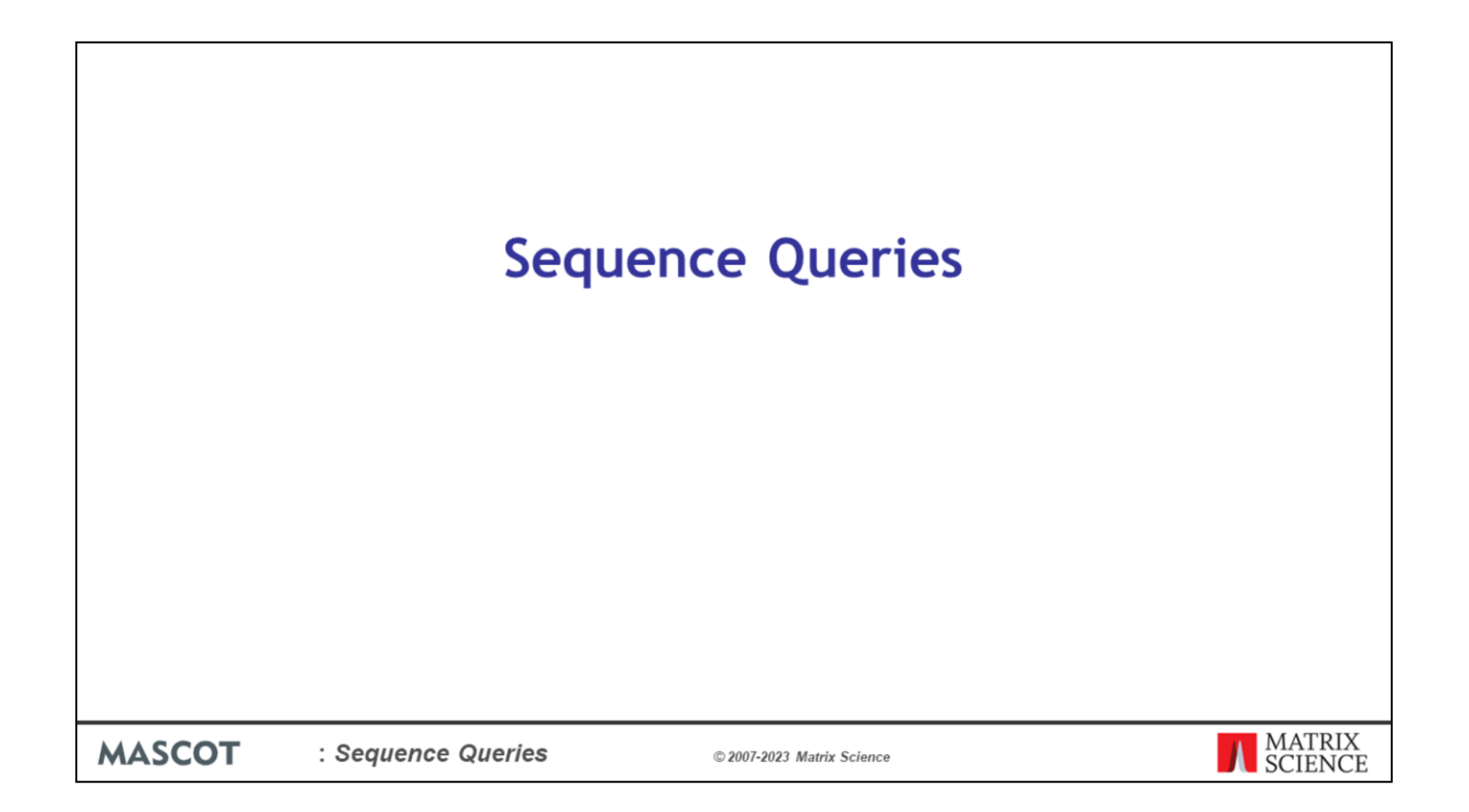

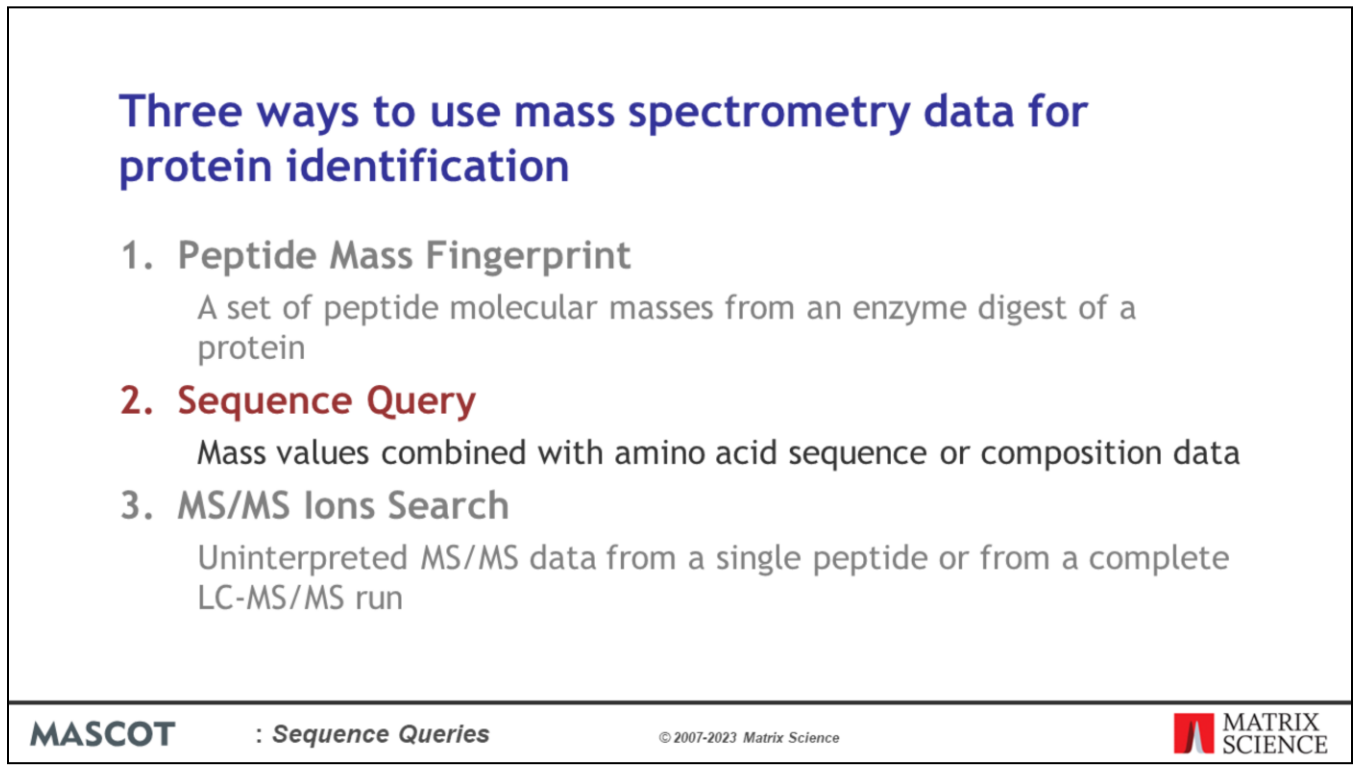

You will remember from the introduction, that sequence queries are searches where mass information is combined with amino acid sequence or composition information.

٦

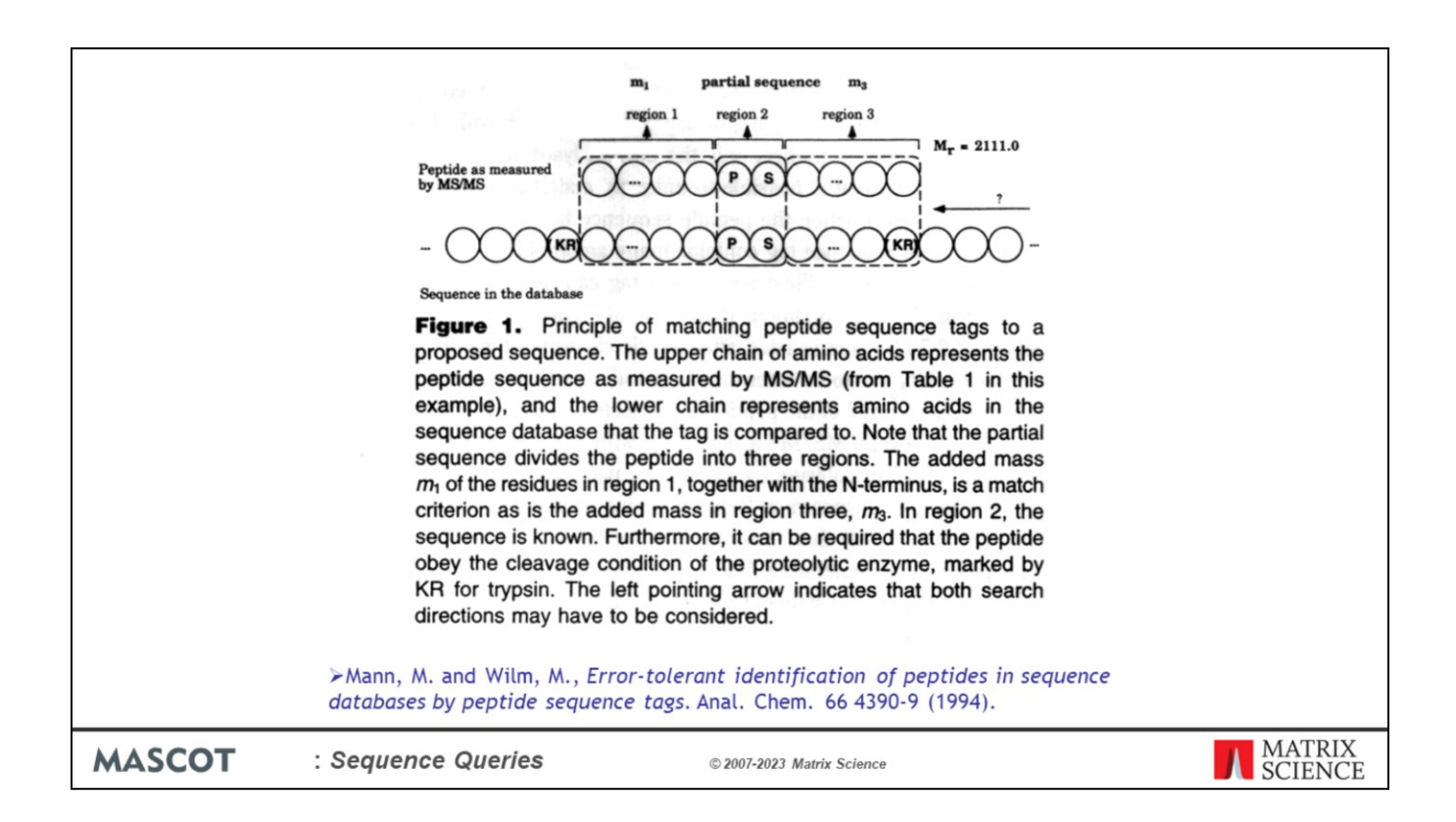

The best known example is a sequence tag search, where a few residues of amino acid sequence are interpreted from the MS/MS spectrum.

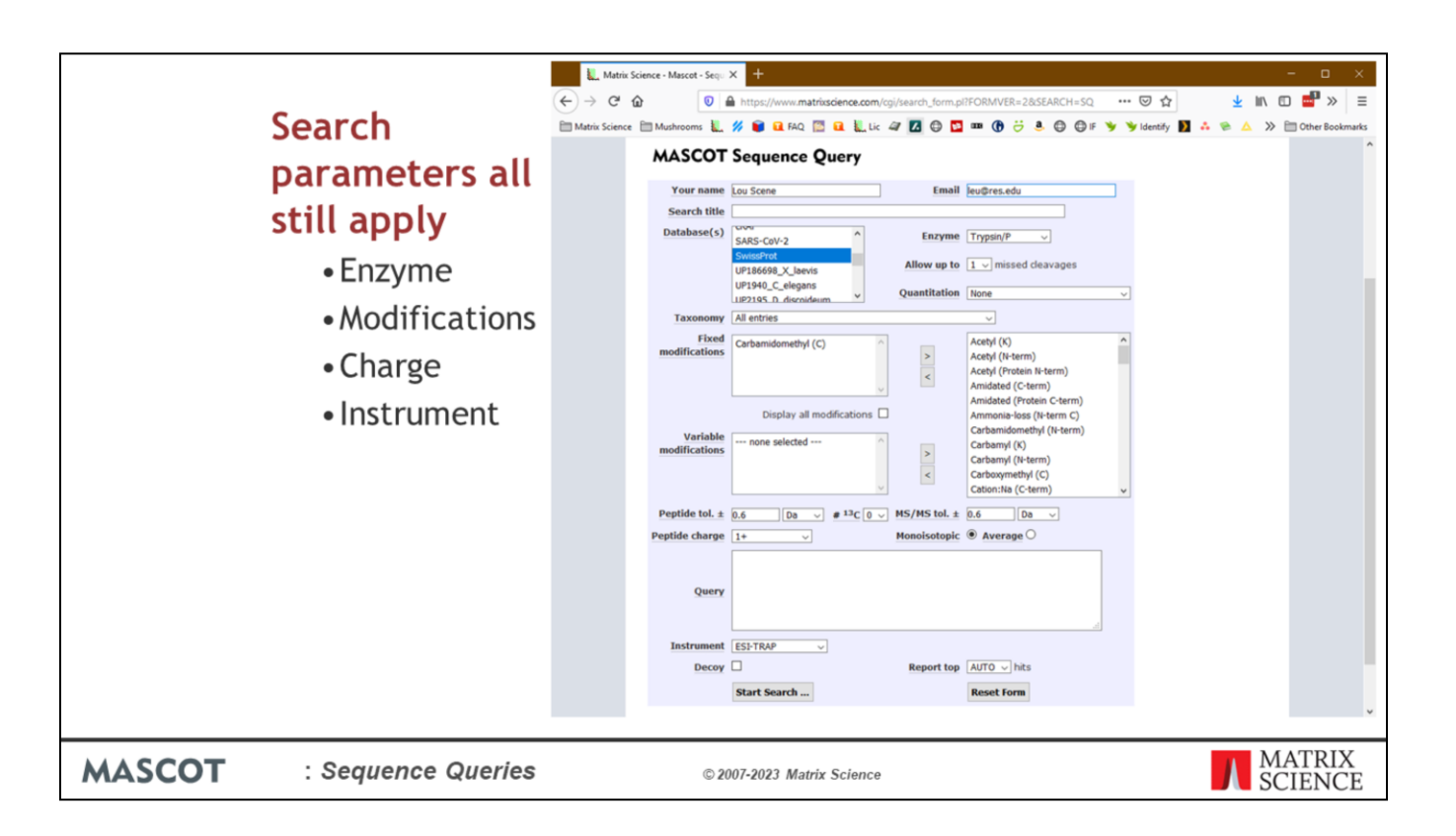

You can enter sequence tags, and other types of query, into the sequence query form.

Remember that all the search parameters, including enzyme specificity, modifications, and precursor charge, still apply to this type of search.

Mascot will look for a match between the tag and the ion series specified by the instrument type. Note that Mascot will only try to match the tag against ion series formed by a single backbone cleavage, and maybe a neutral loss, like y or  $b^*$  or  $y++$ . It won't try to match against side chain cleavage fragments, like d, v, w or internal fragments.

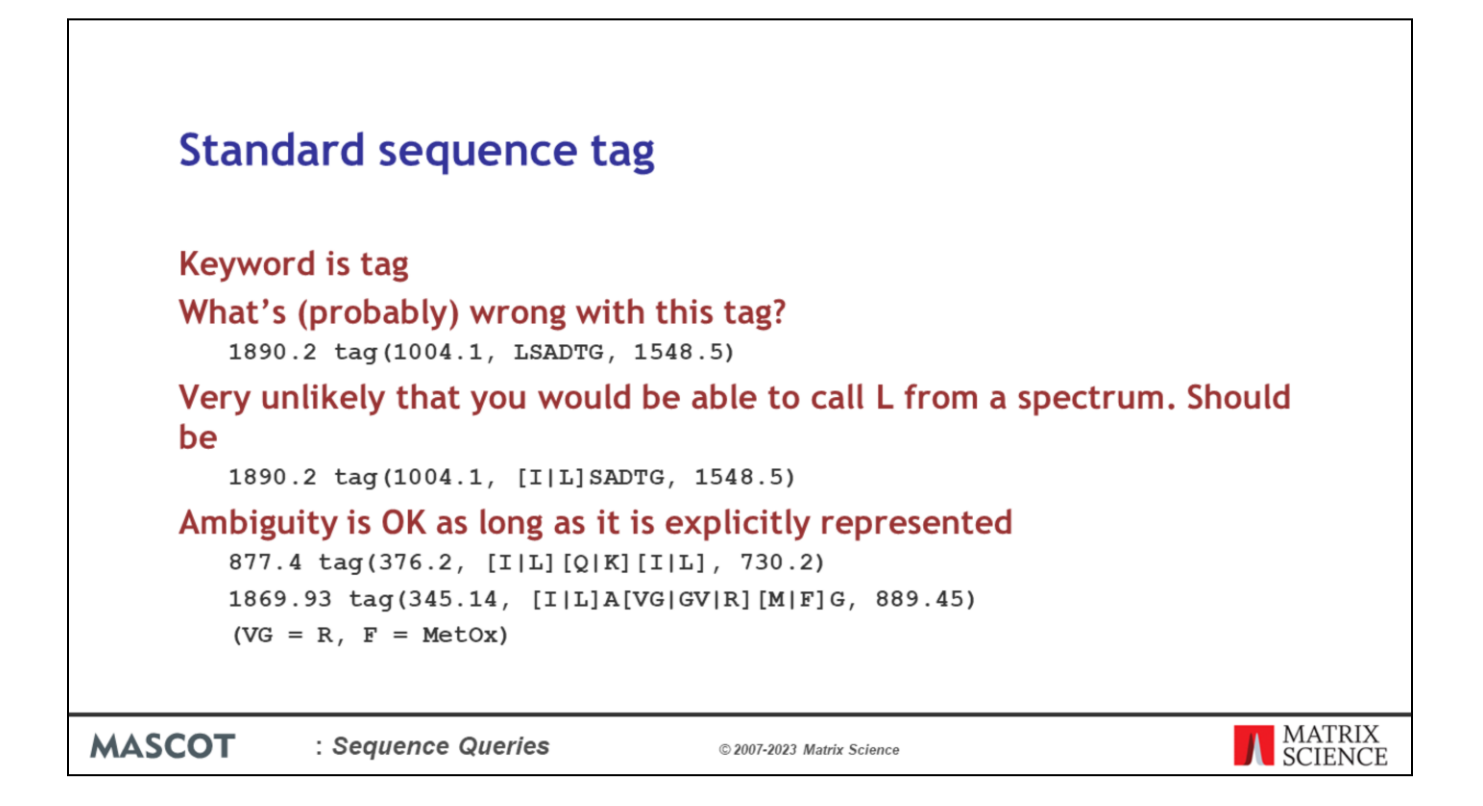

Unless you have high energy fragmentation, and are able to distinguish L from I by side chain cleavage fragments, then this tag is wrong. It should be I or L.

Ambiguity in a tag is fine as long as it is recognised and spelt out. Most times, you won't know whether a residue is Q or K. F is almost identical to oxidised M. If the peaks are weak, are you sure you have a mass difference of R, or could it be VG and the intermediate peak is missing?

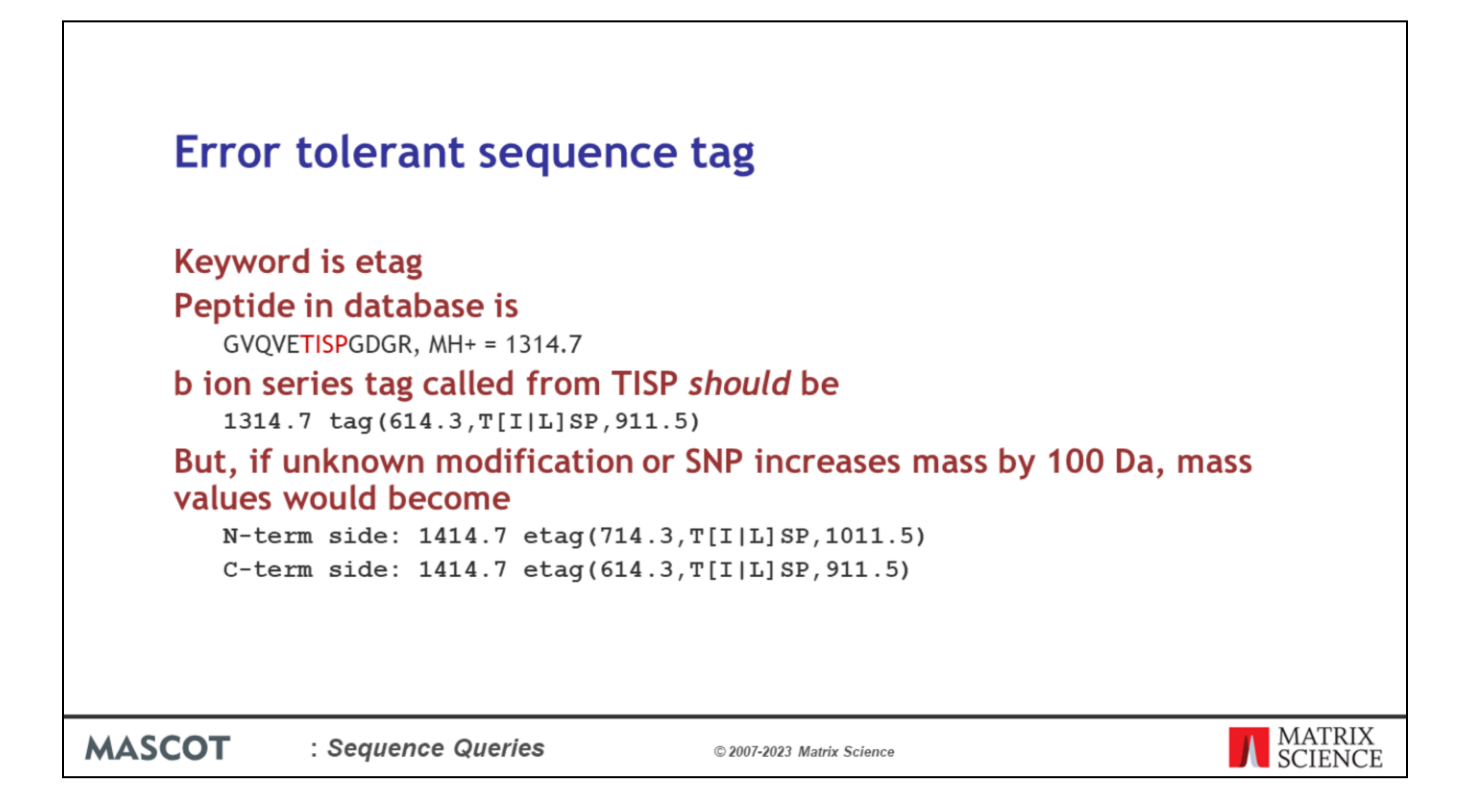

If the sequence is in the database, it is easier and safer to perform an MS/MS search of the peak list. In this sense, the standard sequence tag is obsolete.

The error tolerant tag, which can find a match when there is an unsuspected modification or a small difference in the sequence, is very powerful and very useful.

Imagine we had an unmodified peptide of MH+ 1314.7 and we interpreted a tag of TISP in the b+ series between peaks at 614.3 and 911.5.

What happens if there is a modification or SNP that increases mass by 100 Da?

If the mod is on the N-term side of the tag, all the masses shift up by 100. However, if it is on the C-term side, only the peptide mass changes.

If the tag was in the y ion series, the reverse would be observed.

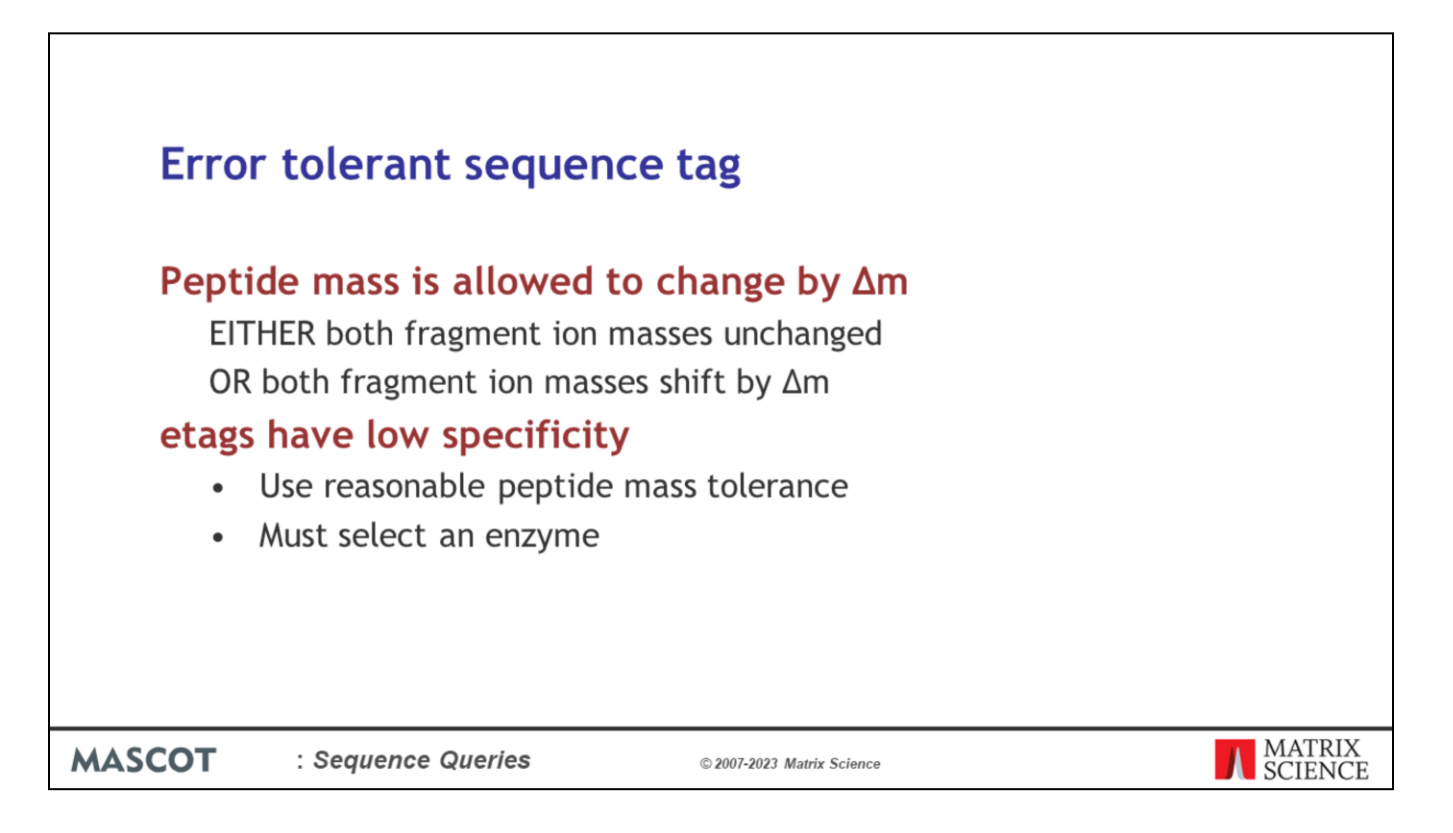

The error tolerant tag allows for this. In effect, it allows the peptide mass to vary and allows the tag to float. However, the tag must stay attached to one end or the other. Either both fragment ion masses are unchanged or both fragment ion masses shift by the same amount as the precursor.

This causes a huge loss of specificity, so we cannot allow etag searches with very wide peptide mass tolerance ( $> 1\%$  or  $> 10$  Da) or with no enzyme specificity. The enzyme specificity in an etag search is never fully specific, in any case, because one end of the peptide can just extend until it finds a cleavage point.

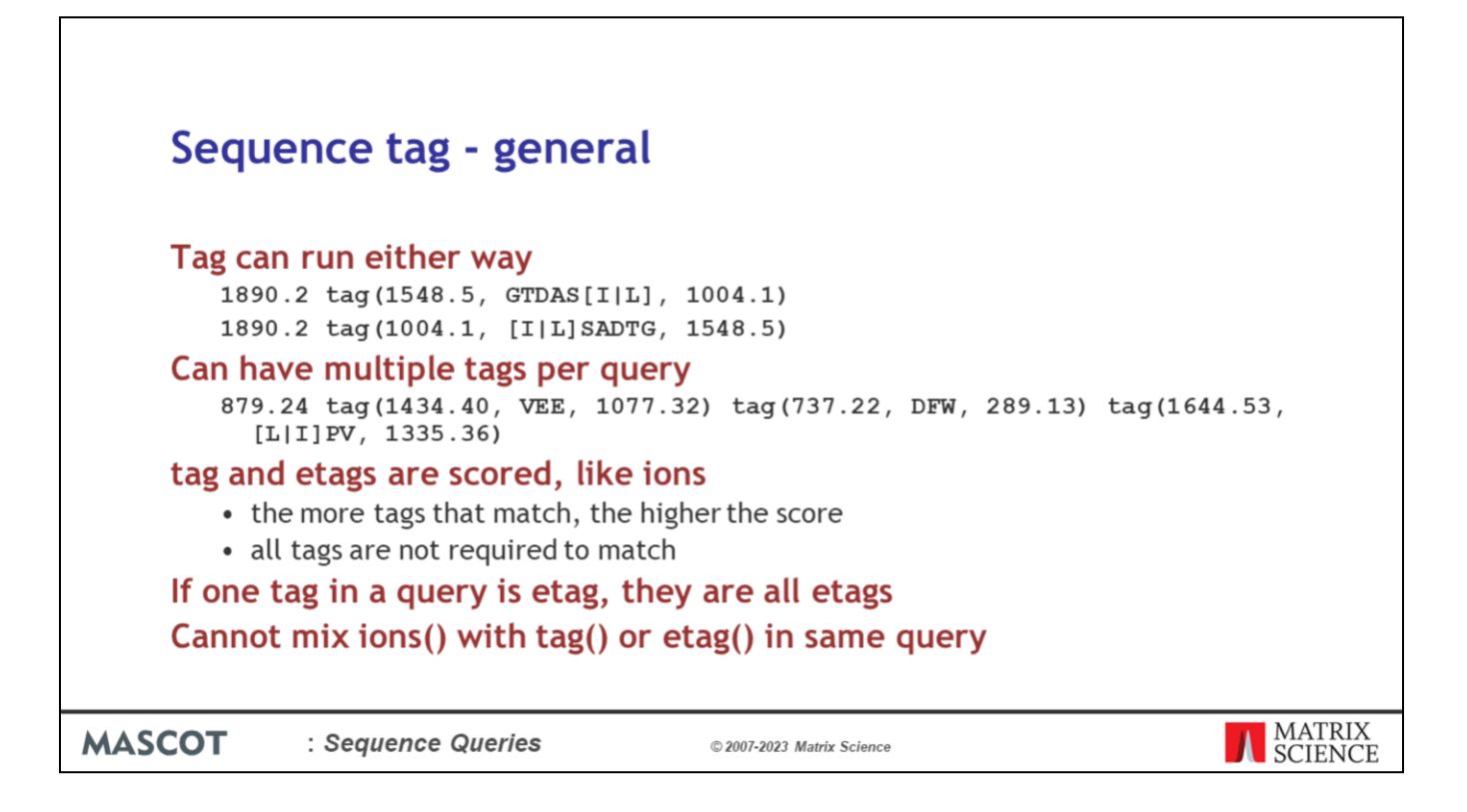

Tags can be entered with the high mass fragment on the left or the right. These two tags are identical.

Mascot allows multiple tags in a single query. That is, you can call multiple tags from a single MS/MS spectrum. Tags are scored probabilistically. If one tag is wrong, you can still get a good match from the tags that are correct.

If one tag in a query is an etag than all the tags for that query are treated as etags, (not all tags in the search, just in the query).

Finally, you cannot mix ions qualifiers with tag or etag qualifiers. It would just be too complicated.

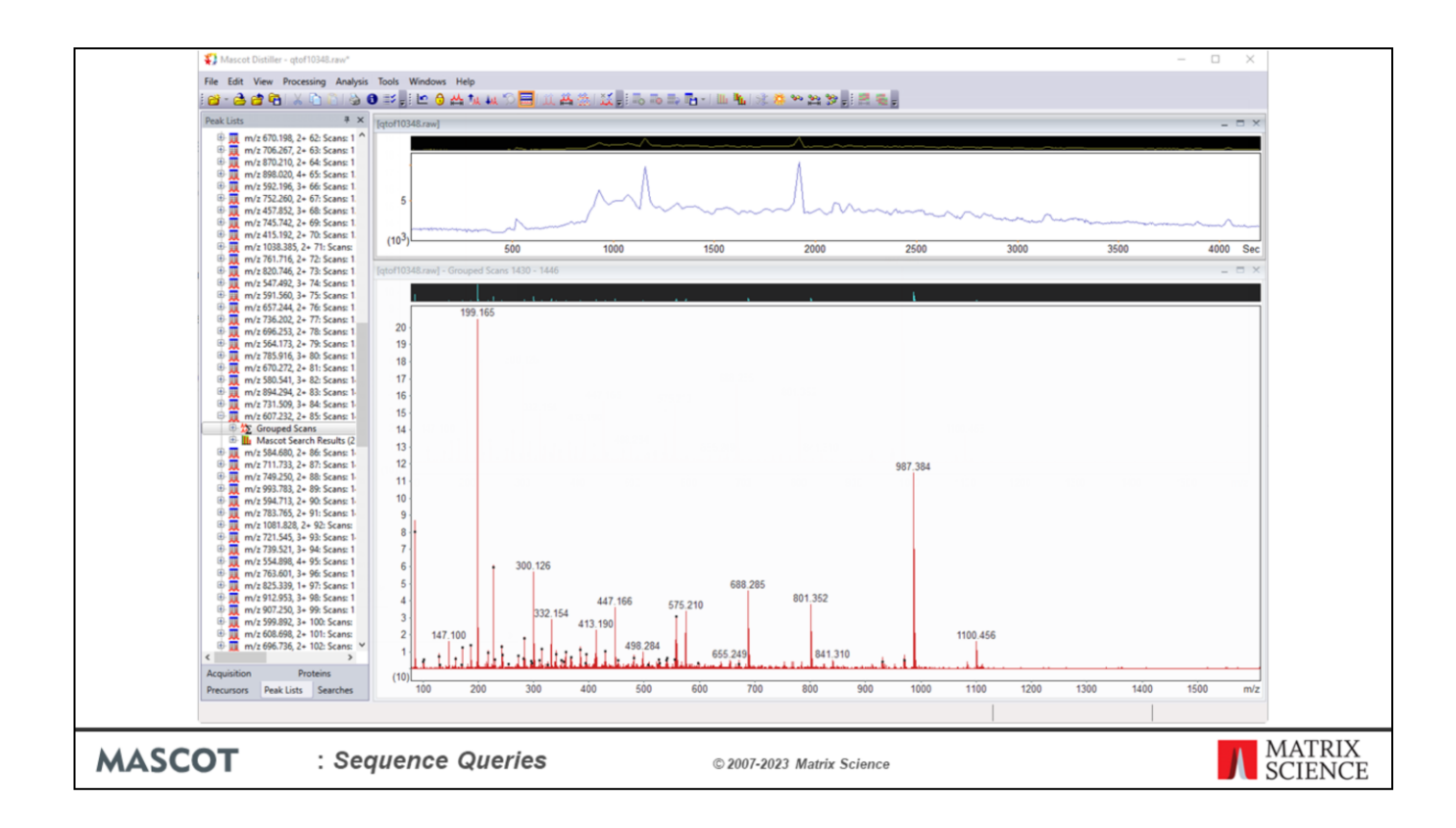

A lot of people call tags using a calculator and a table of mass values. An alternative is to use Mascot Distiller. Let's see how this works.

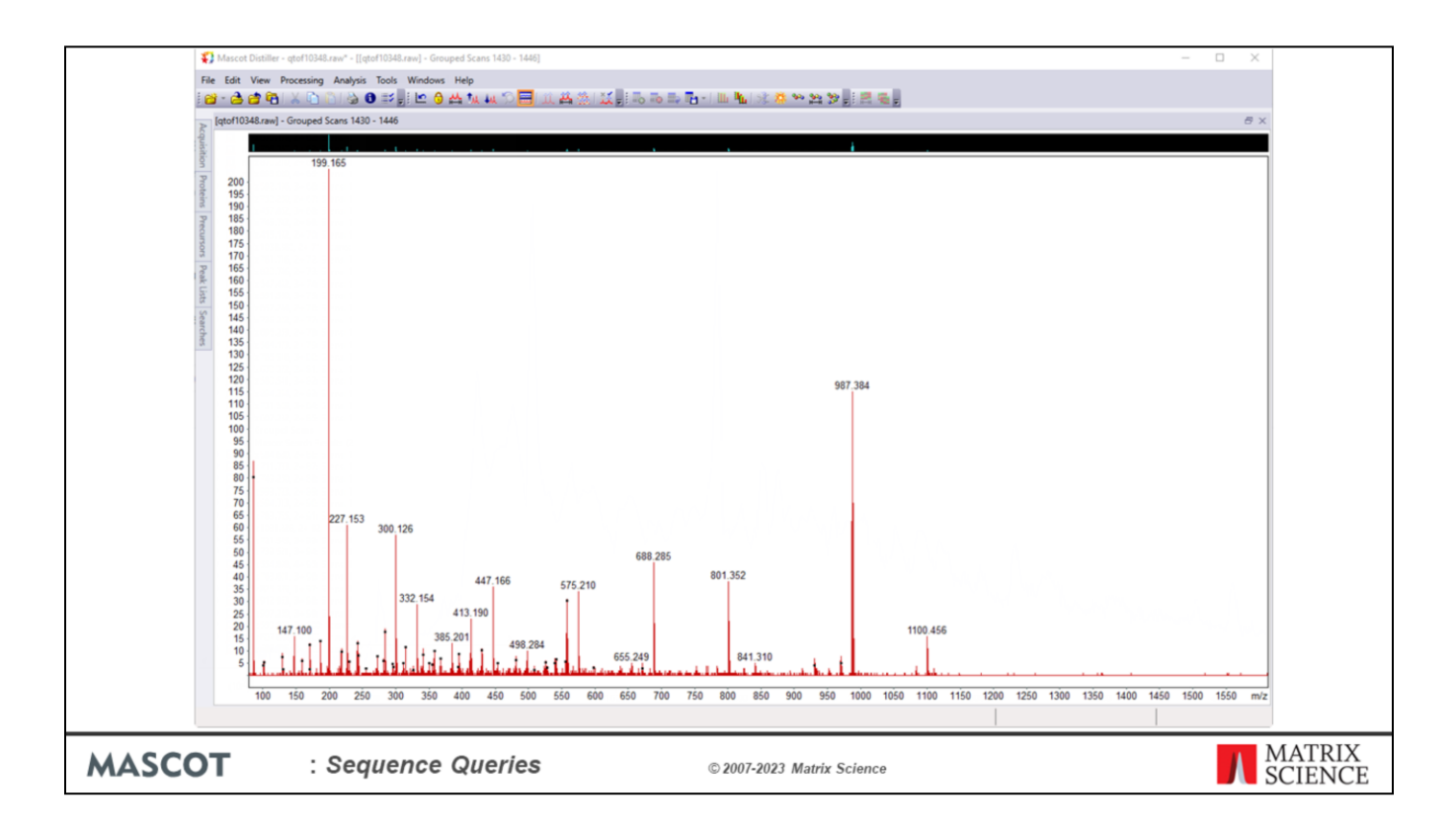

Maximise the window.

Choose a likely looking peak, such as 987.384.

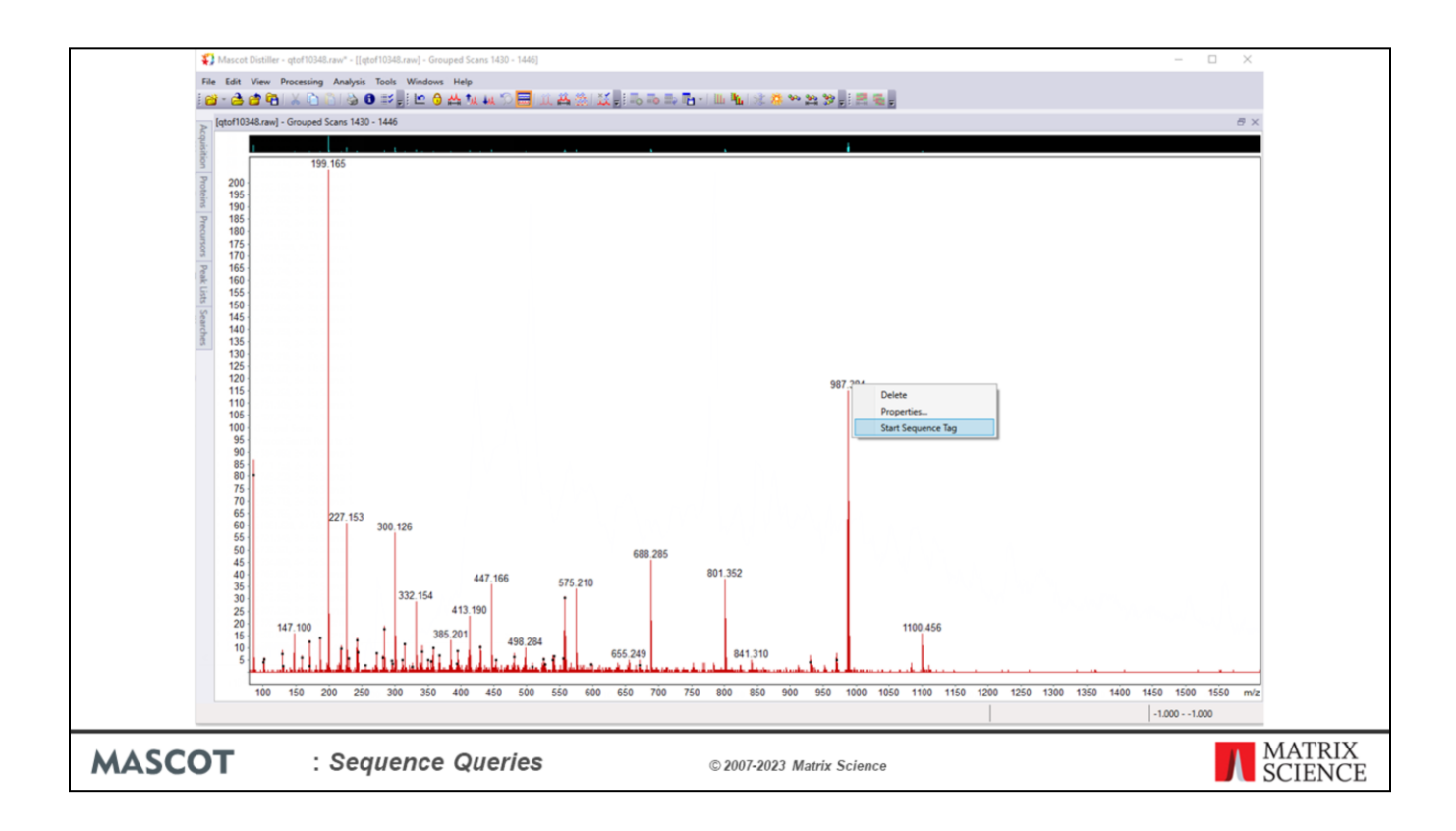

Right click to start a tag.

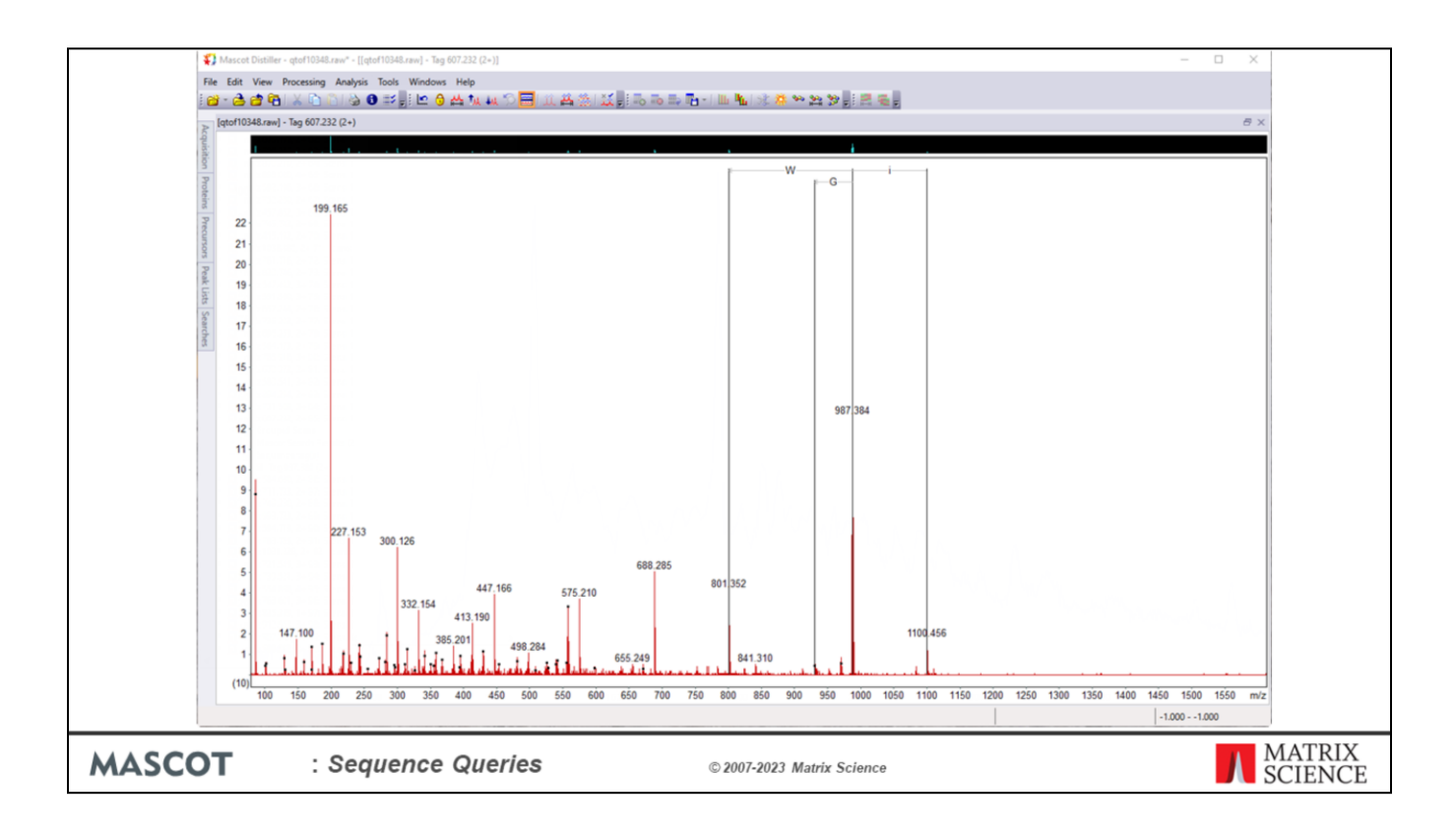

Click on any arrow to extend the tag. Where there's a choice, I'll just go for the biggest peak and stop when it starts to look tricky.

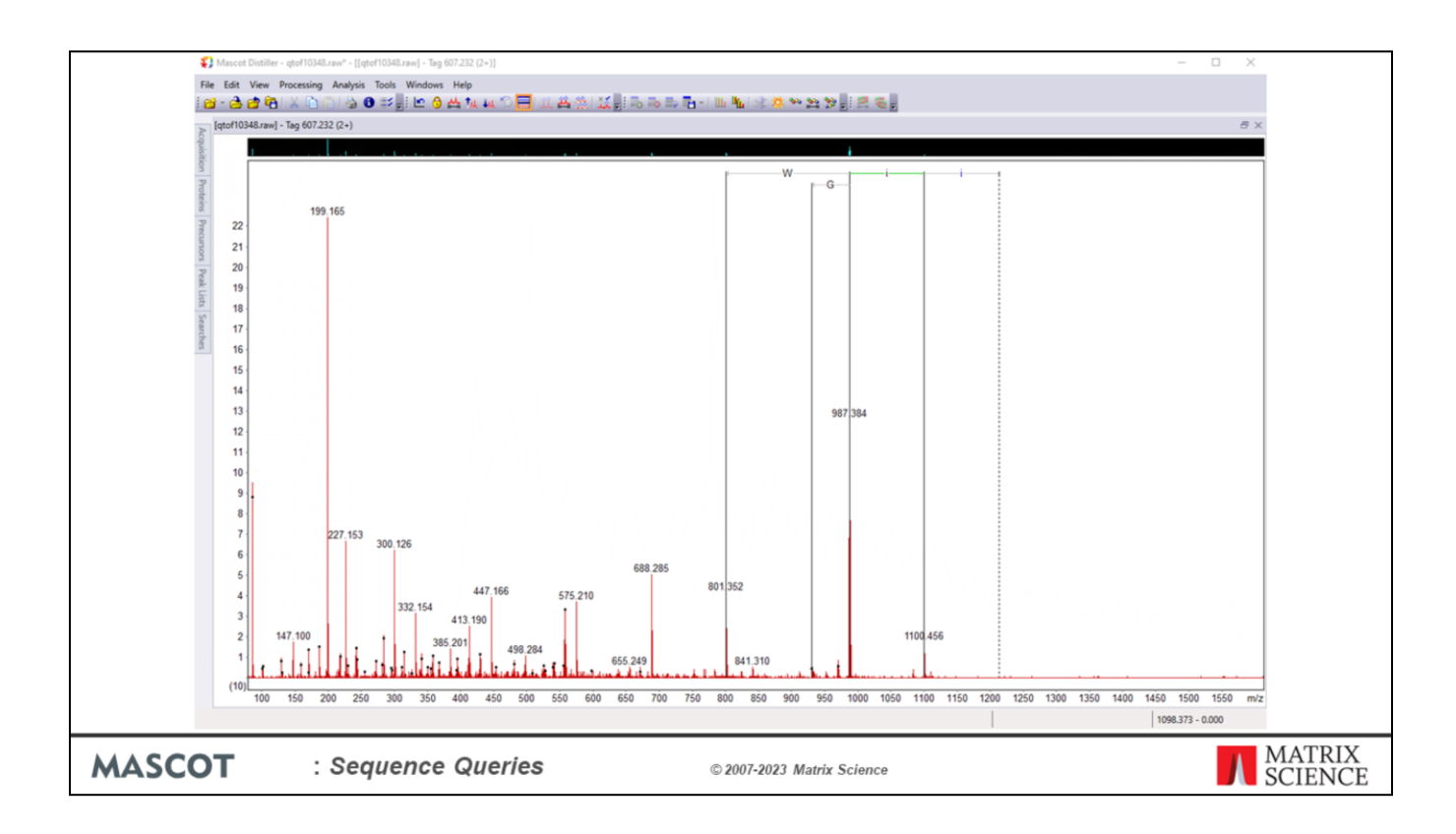

Going to the right, there's no choice and the descender from the second i (=I or L) is dotted to indicate we've reached the precursor mass, which is a bit of luck.

Going to the left, there is a choice of three residues. Zoom in for a closer look.

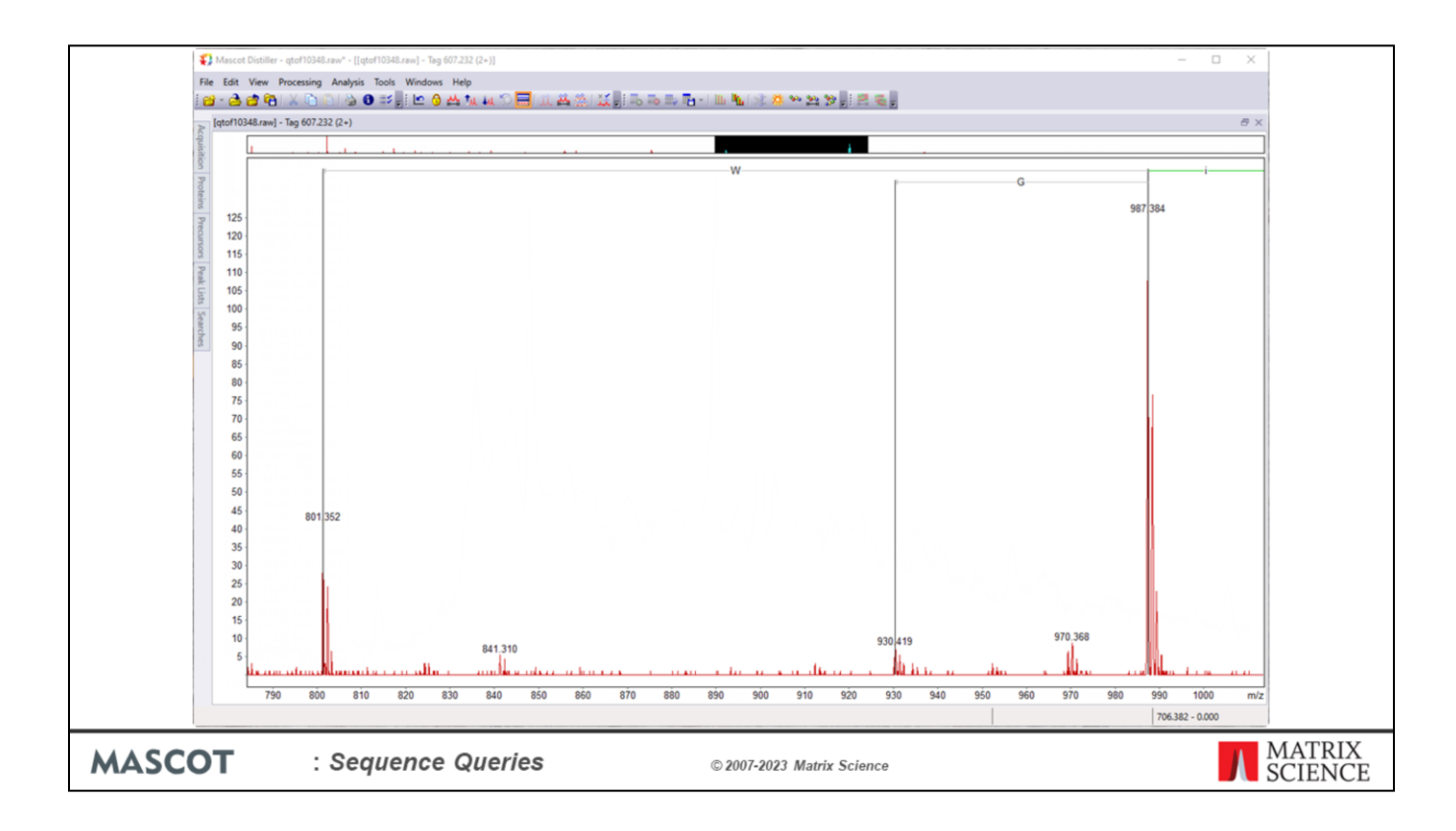

No doubt that W is the most intense, so we click on the arrow head to extend it.

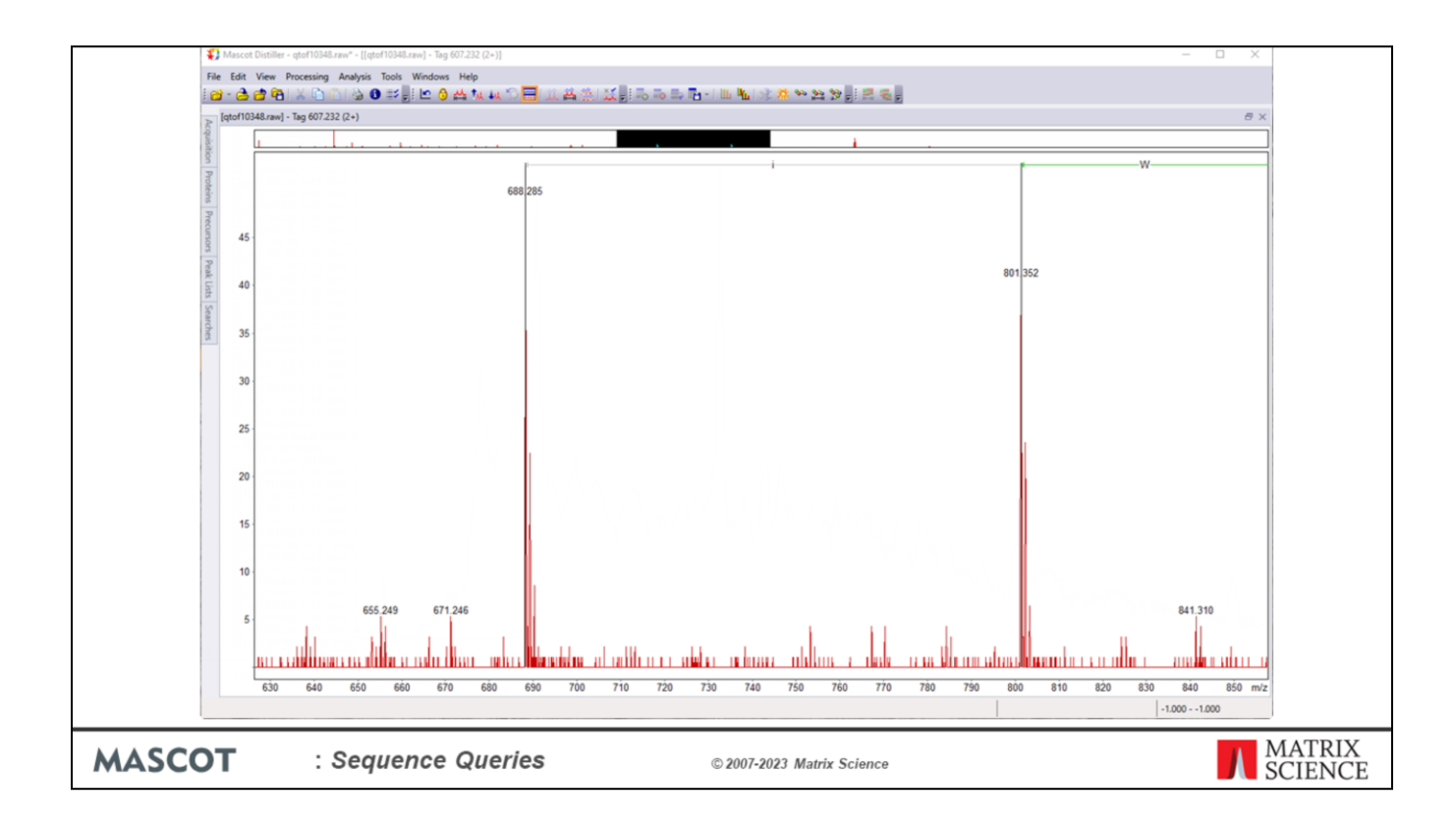

This time only one choice so we'll go with i.

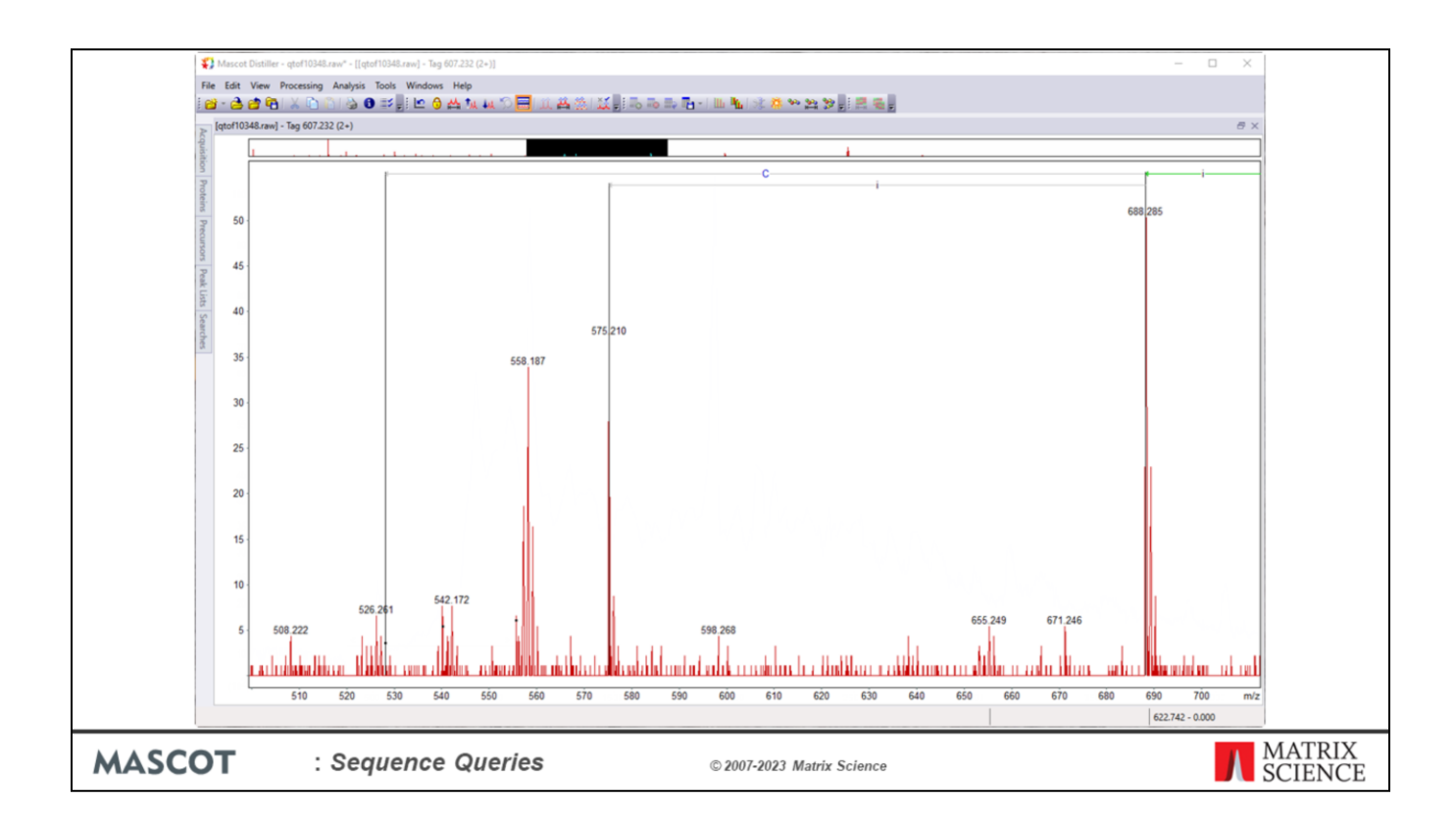

C looks a bit dodgy, so we'll go with I again.

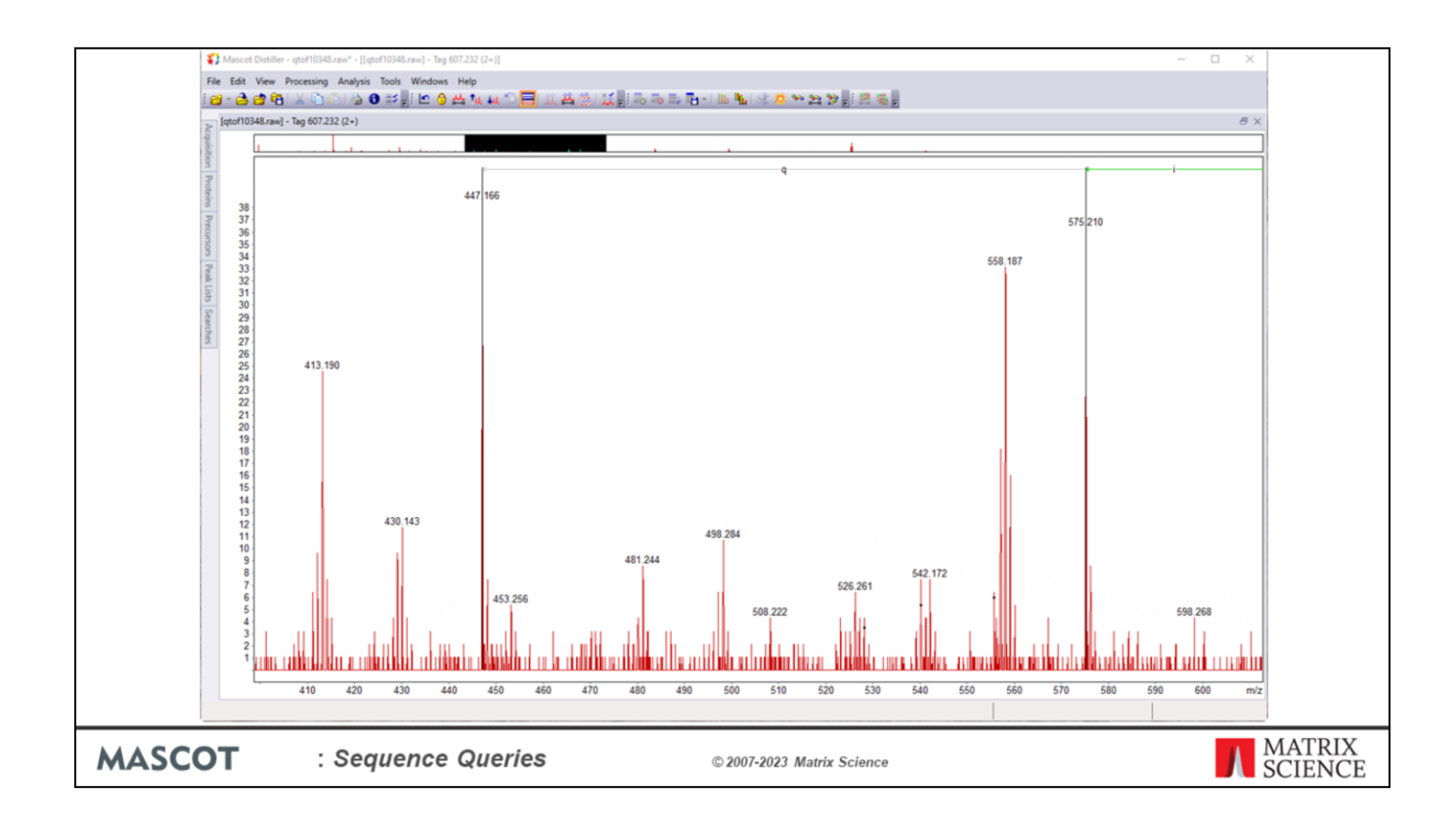

No choice … good!

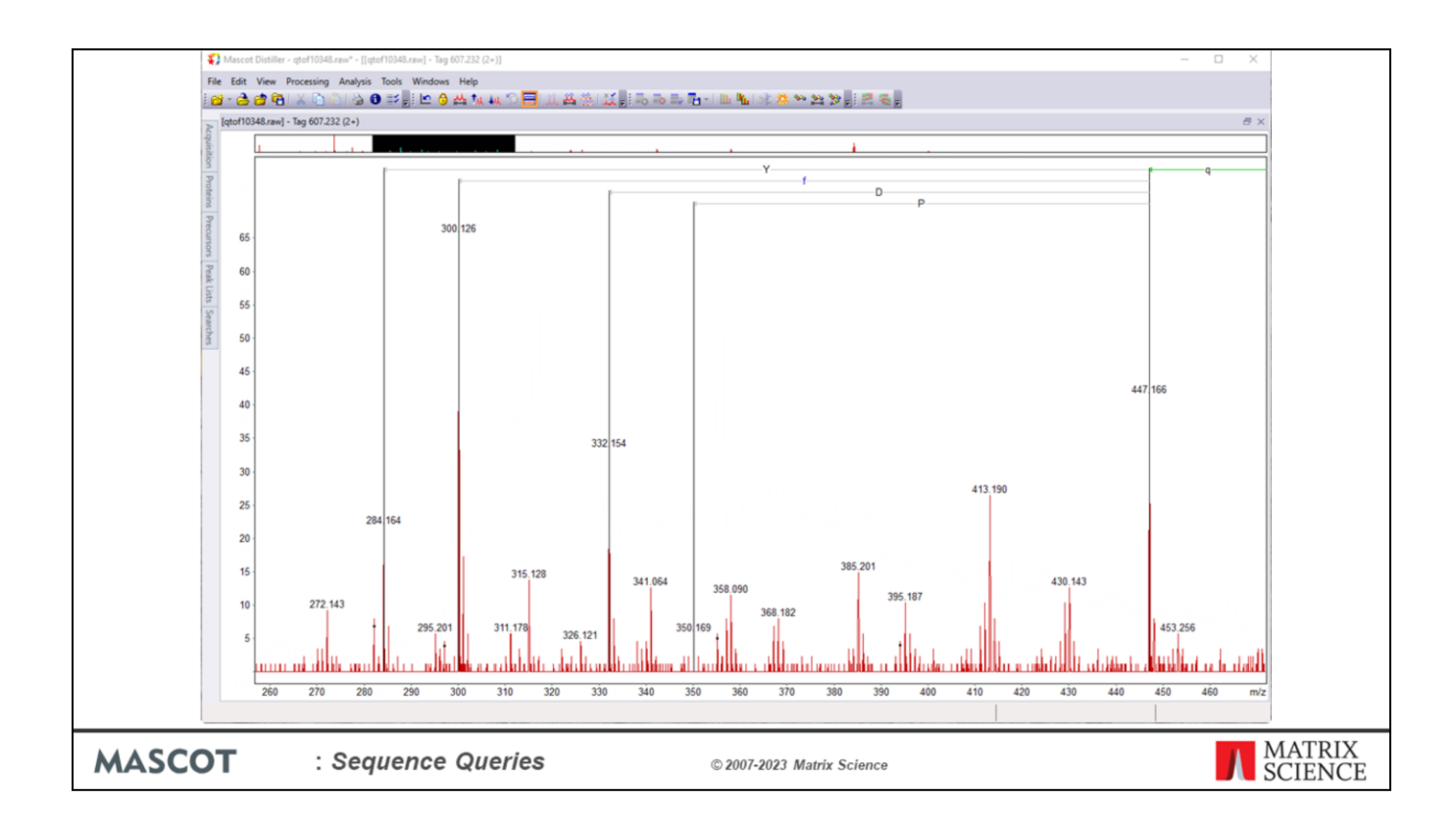

Lots of choice. Maybe time to give up.

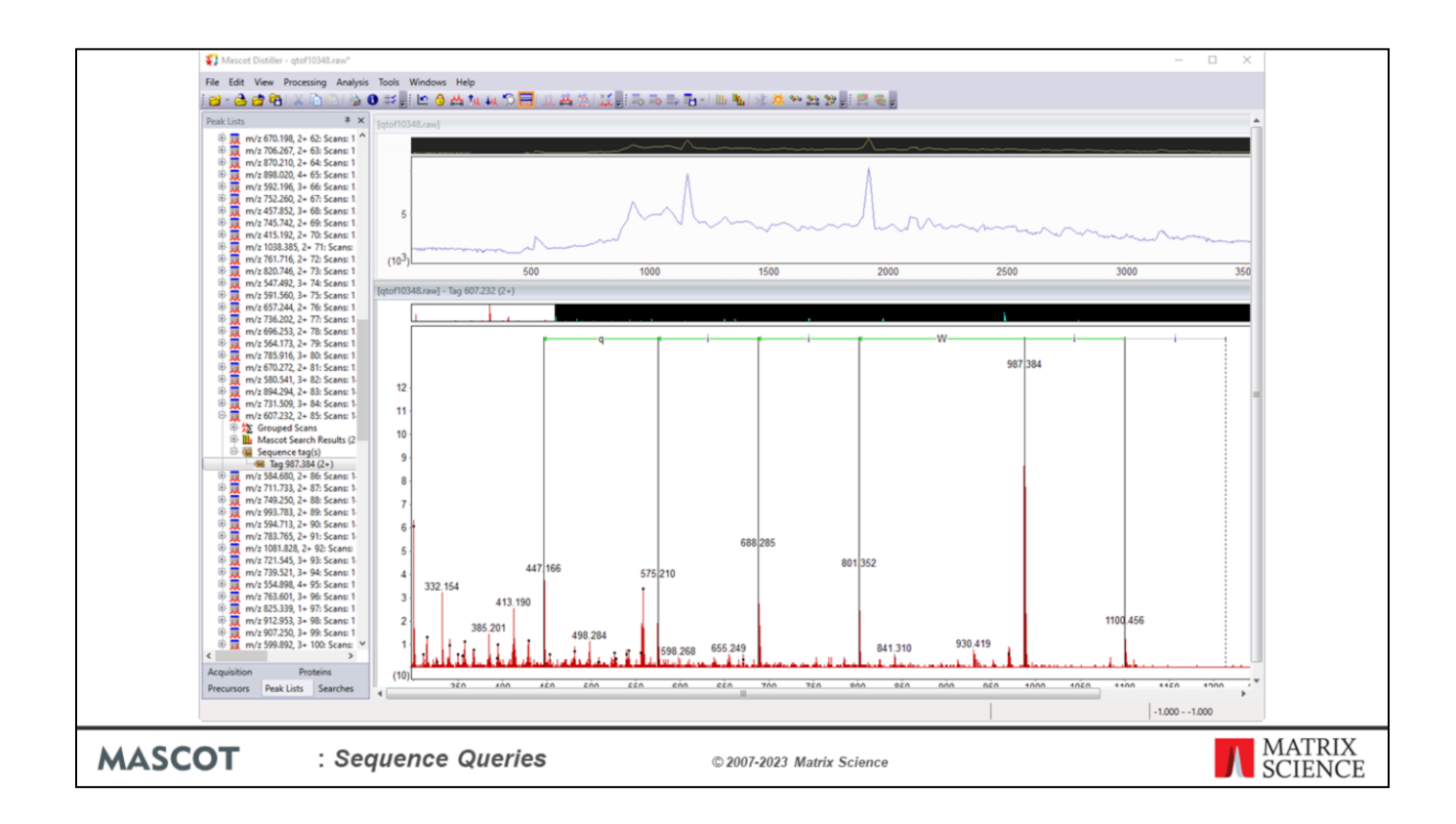

Restore the window arrangement. Here's our tag, but is it correct? Well, we just happen to have database search results from this spectrum.

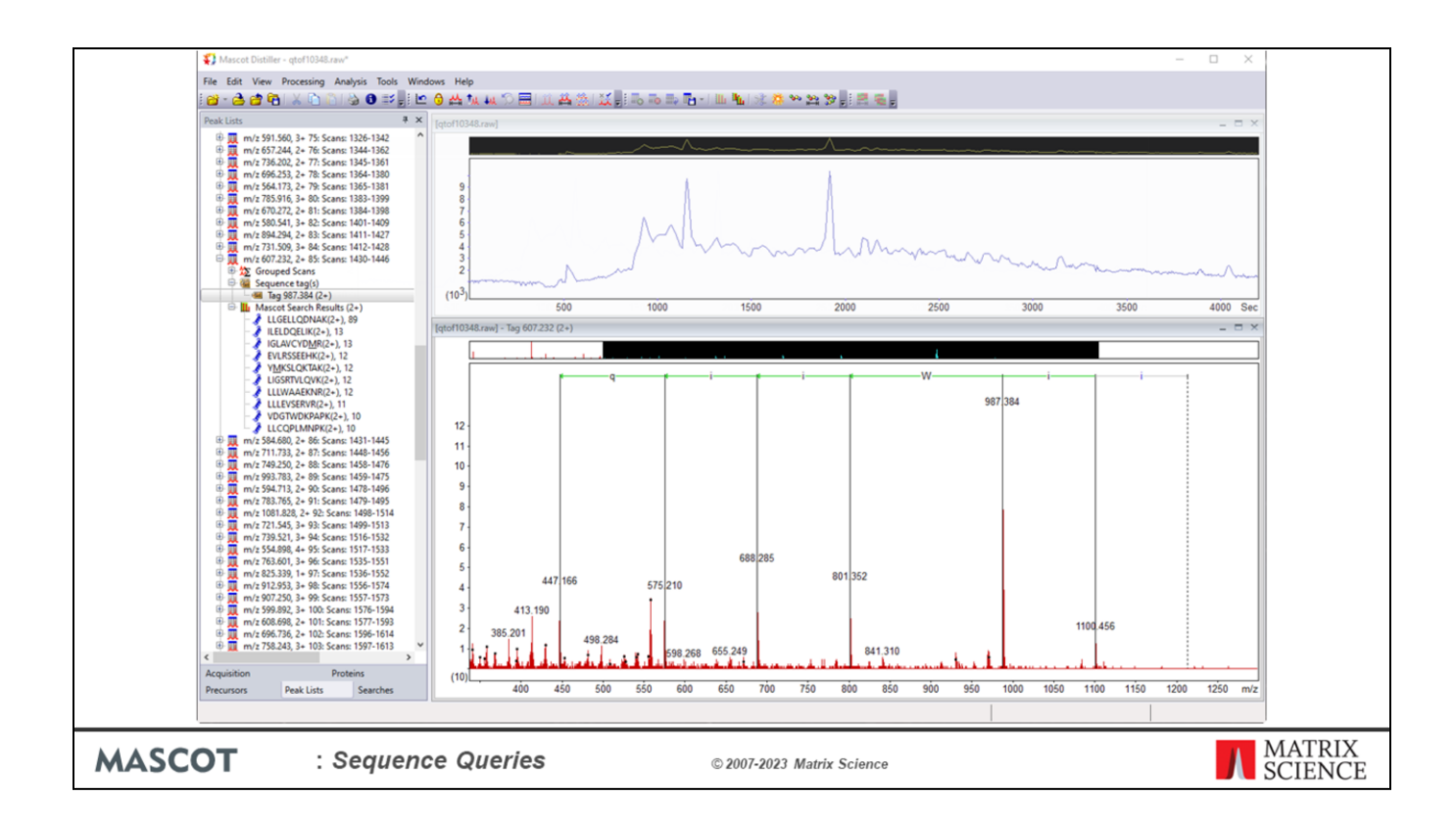

Our tag was wrong. It should have been GE in the middle, not W. Note that the sequence is running left to right, telling us this is a y ion tag and the terminus we reached was the amino terminus.

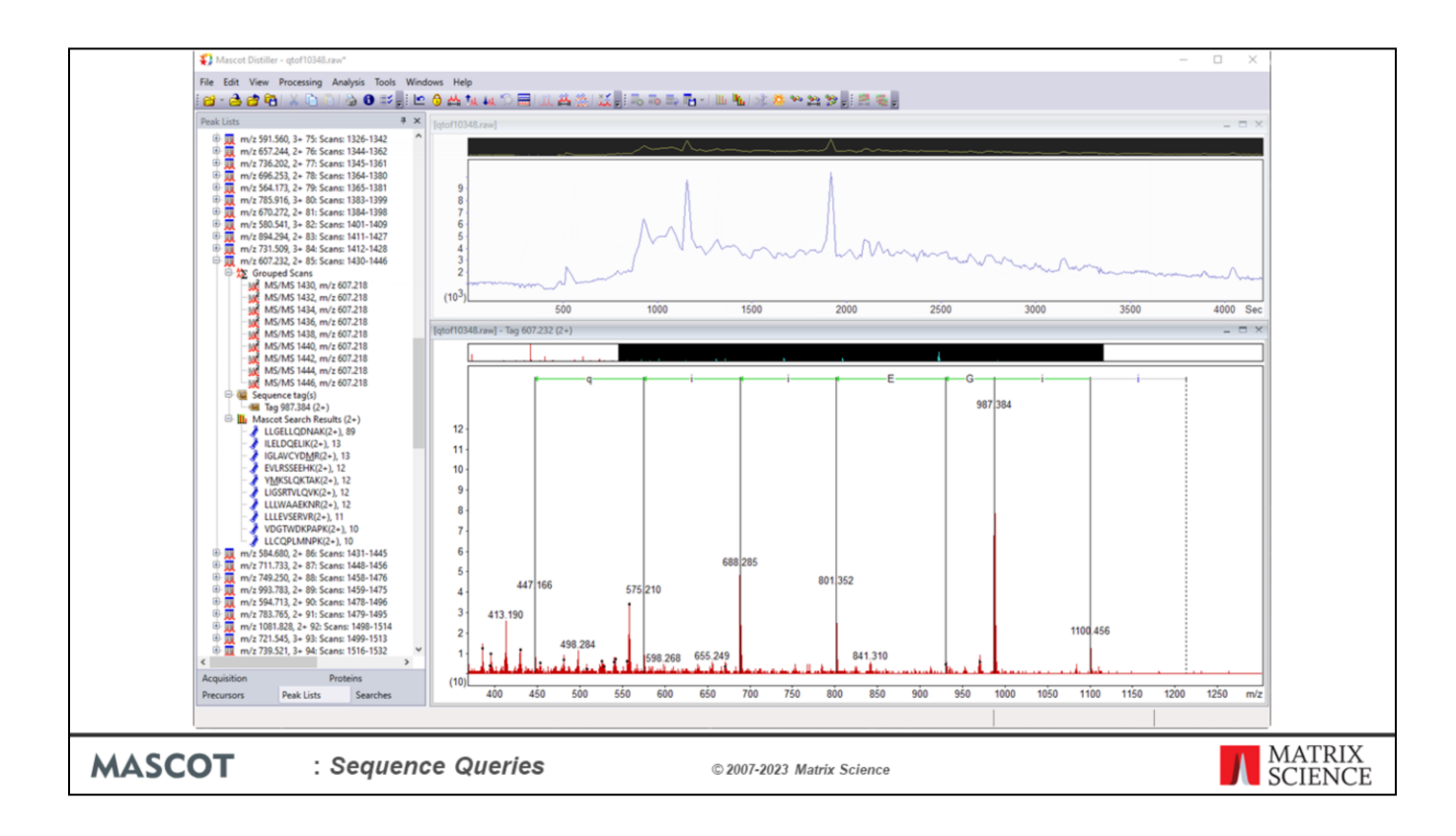

This is what it should have looked like. I obviously need more practice!

That is a rather artificial example, of course, because we have a good match from the database search, so no-one would need to call a sequence tag.

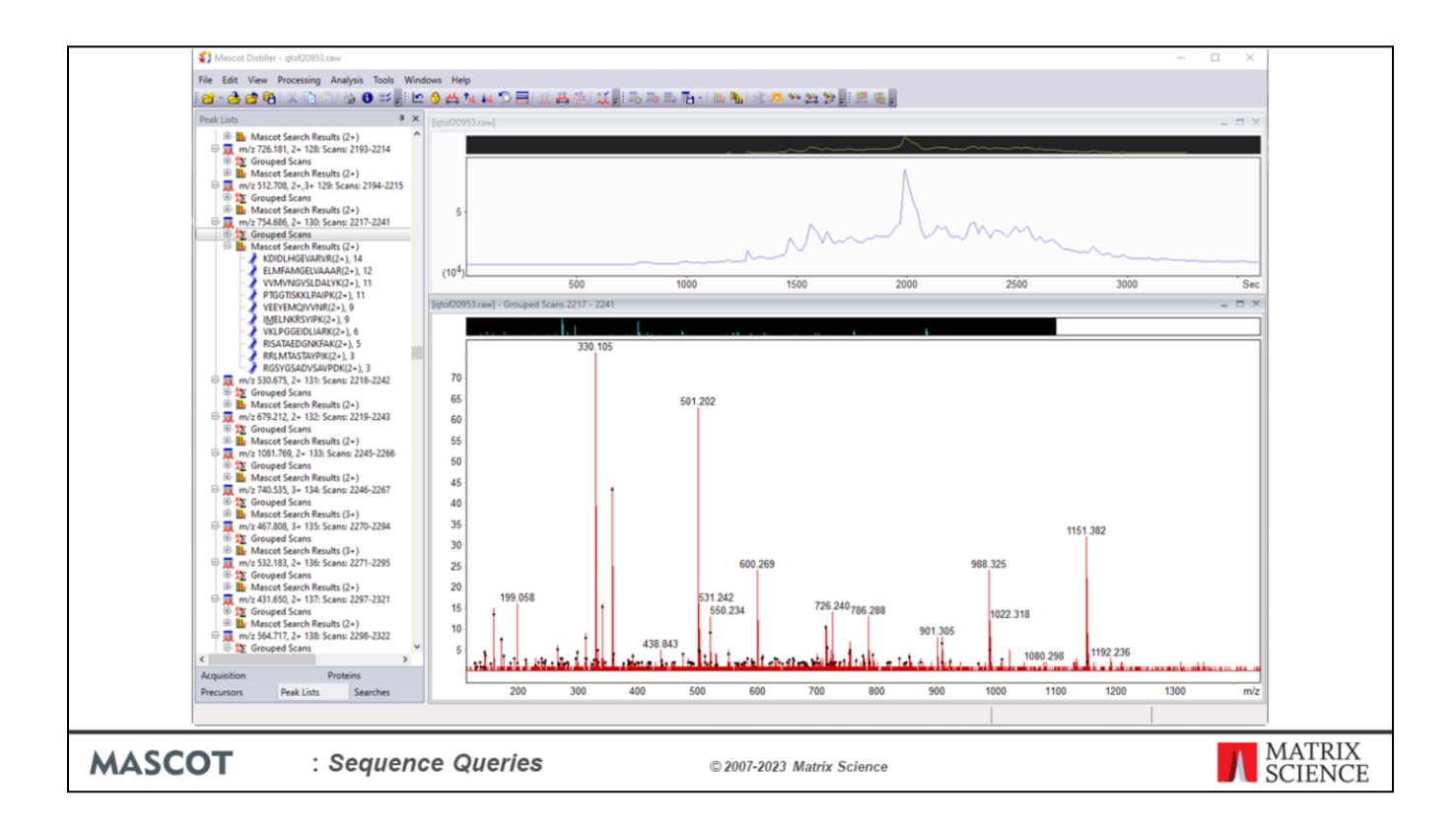

Alternatively, you can automate the process entirely by using the *de novo* algorithm.

Here's a nice spectrum in another data set where the Mascot database search has failed to find a match.

If we right click the peak list and choose de novo …

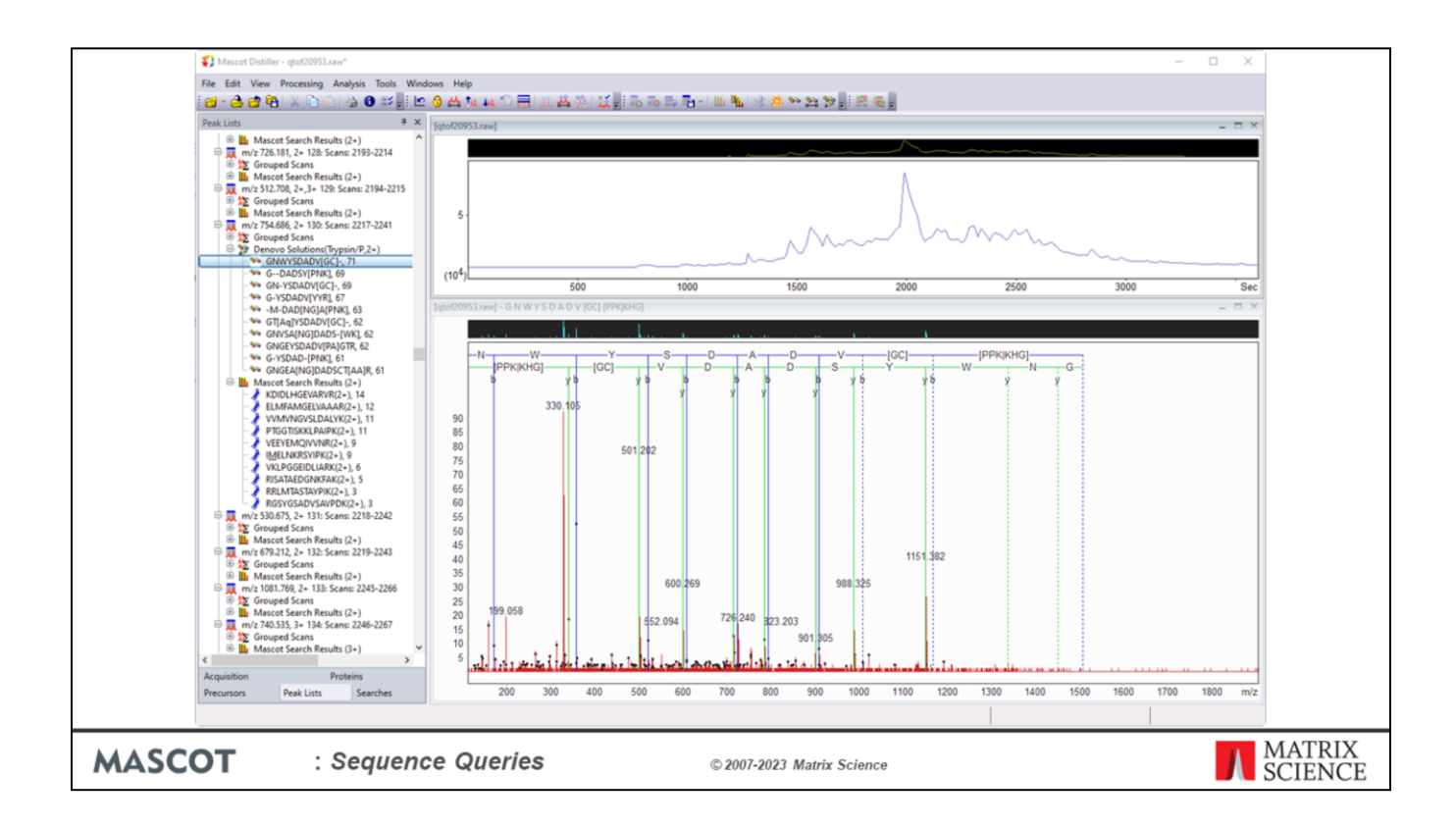

We get a reasonably high scoring solution, but with some uncertainty.

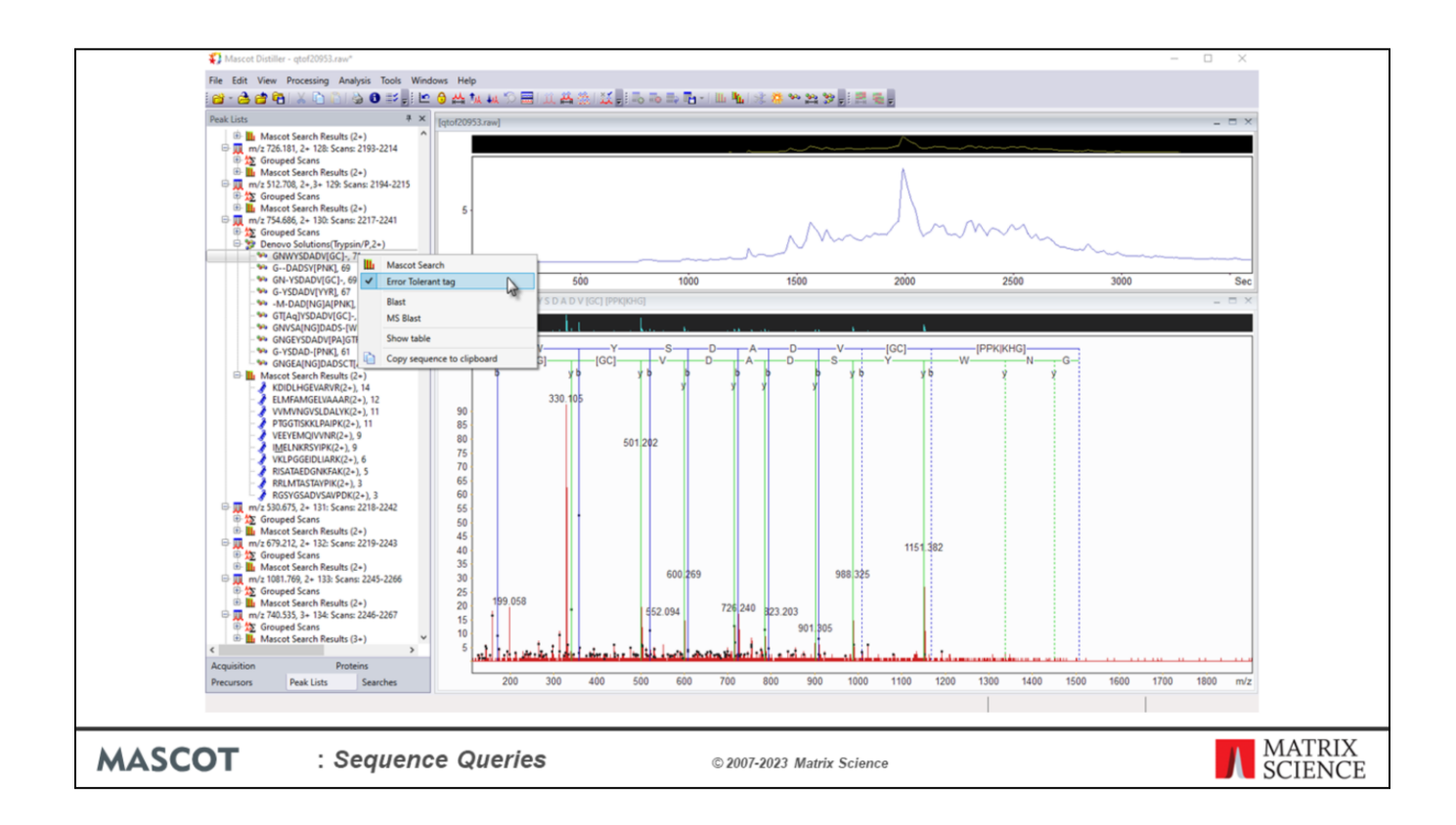

Right click the solution and choose Mascot search from the context menu. Note that we have already toggled the tag type to error tolerant.

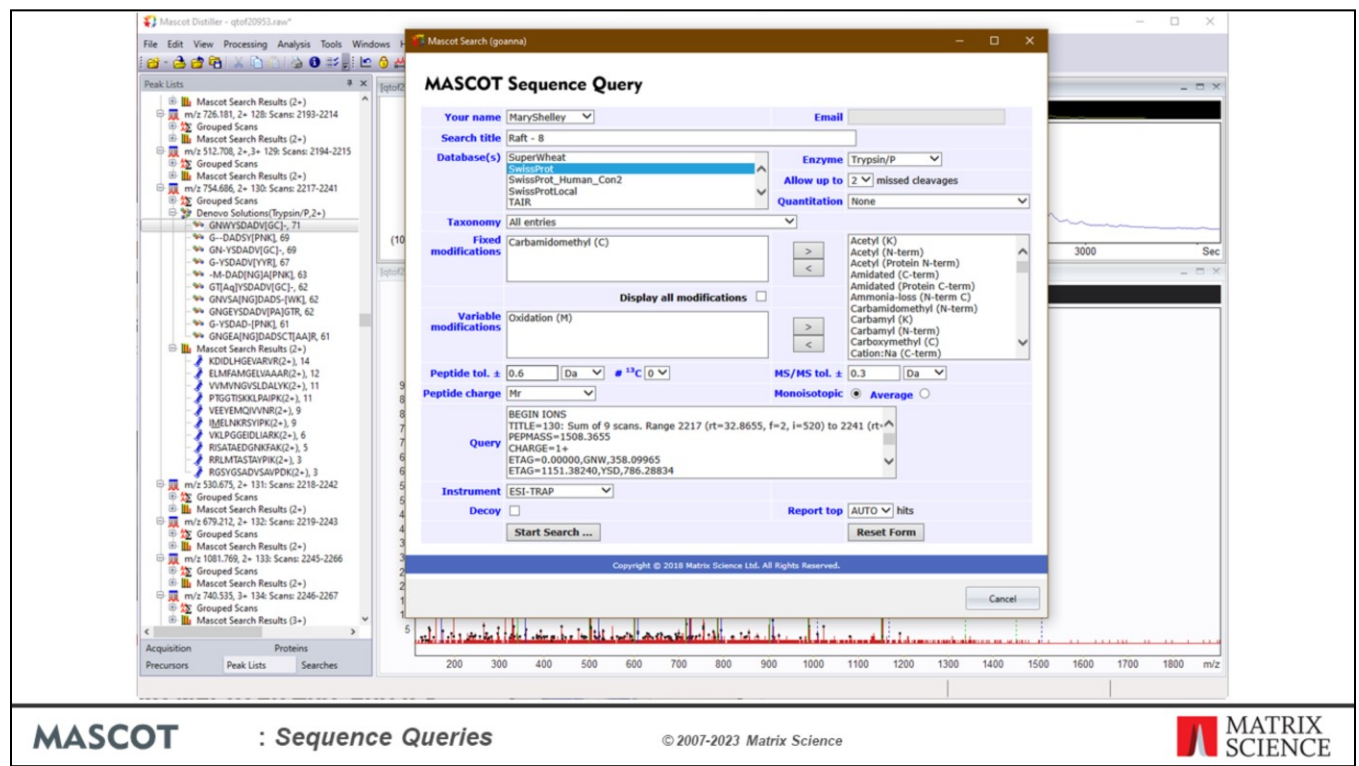

Distiller populates the query field with the tags taken from the non-ambiguous parts of the *de novo* solution. We submit the search …

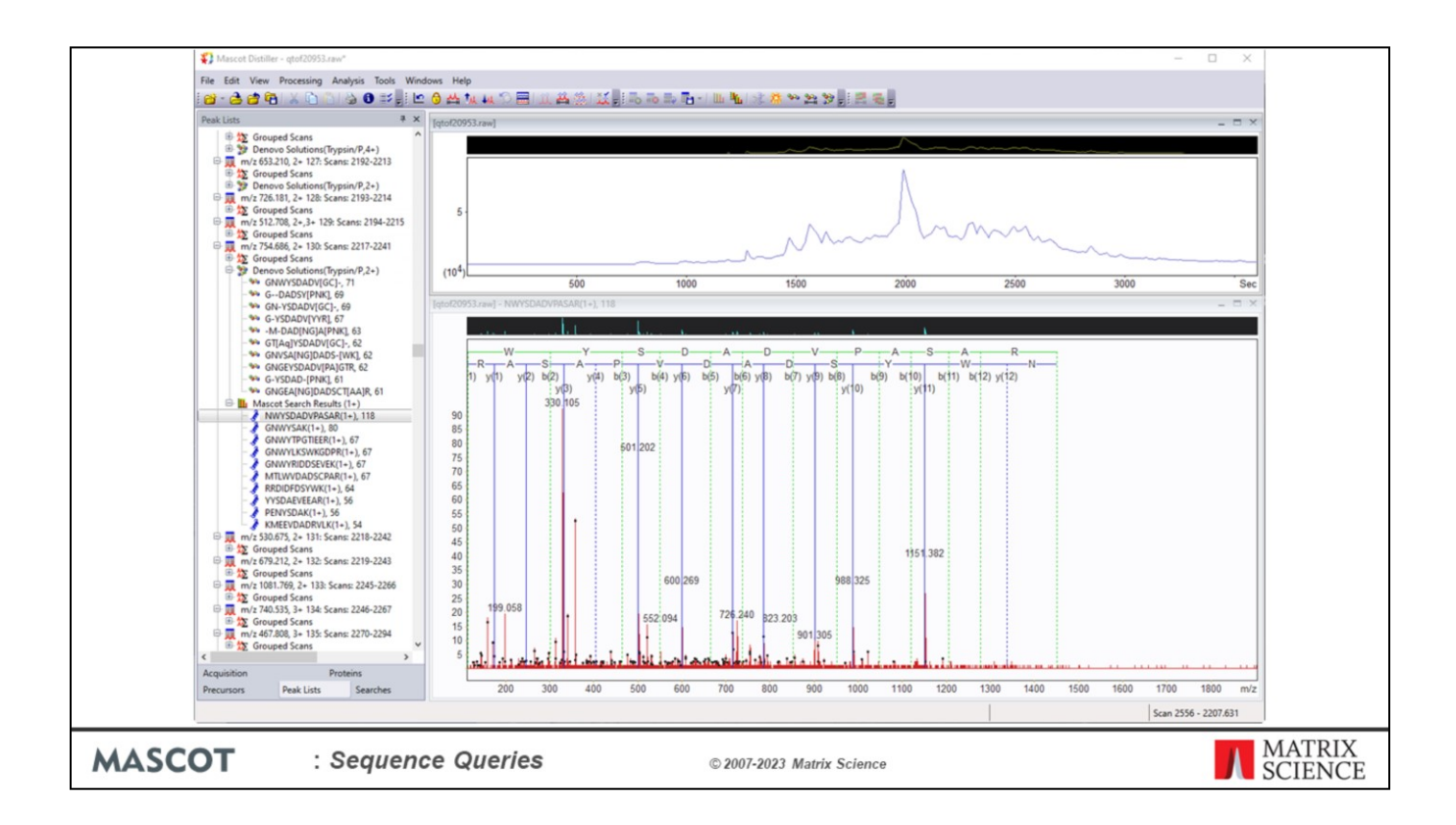

And back comes the result. Note that the results from this most recent search have replaced the original database search. You can switch back to the previous results by selecting them on the searches tab.

This match looks promising. The sequence runs the same direction as the top de novo solution, but this is to be expected by chance if the de novo fails to reach one or other terminus.

If we right click the match and choose to view the full Mascot report in a browser …

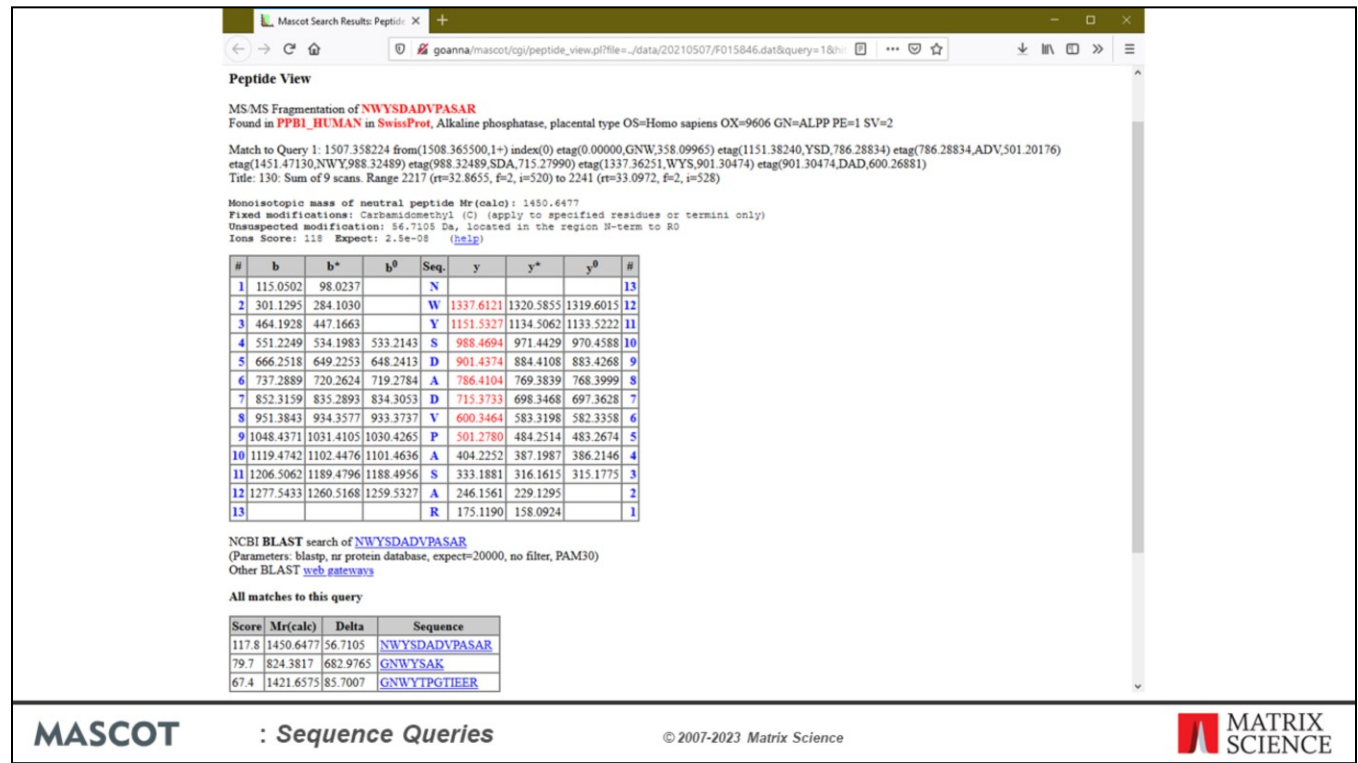

We can see from the Peptide View that the best match was obtained by placing a modification delta of +57 Da on the N-term residue. This is almost certainly carbamidomethylation, which often derivatises amino groups. This was why the original database search failed to get a match and illustrates how the error tolerant tag can get a match when the modification is unsuspected or even unknown (not in the modifications list).

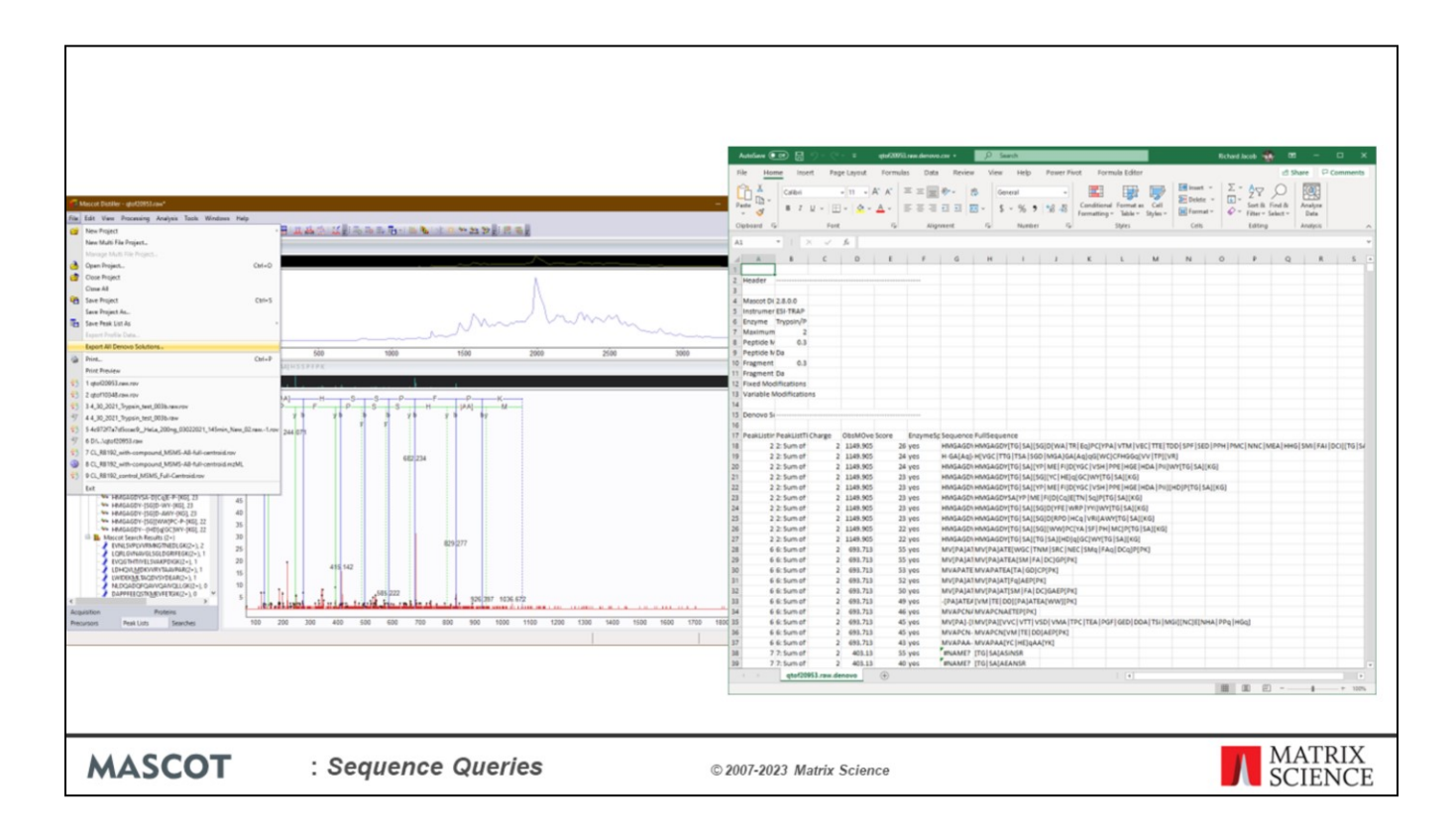

You can export the de novo solutions to a csv file that can be opened in Excel. From there it is easy to sort them by score to determine which ones are worth following up.

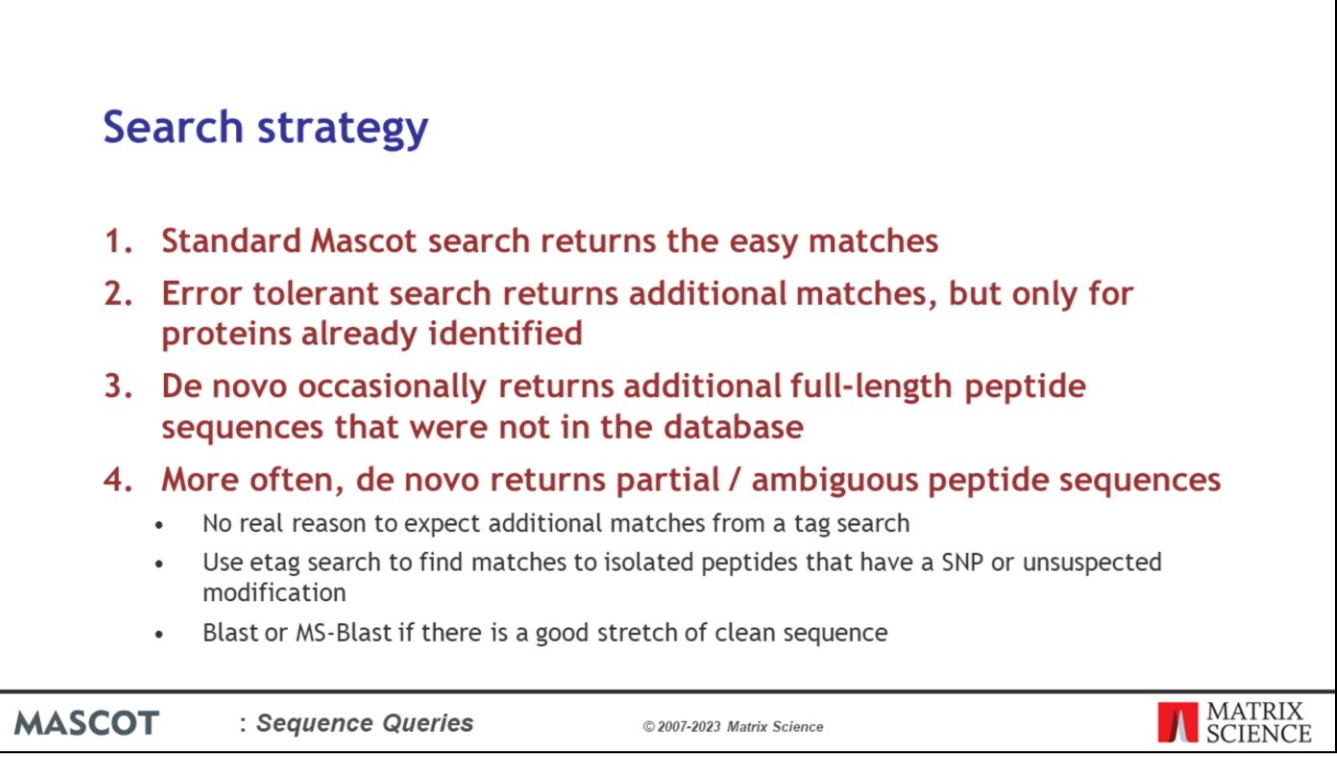

If you want to get as many identifications as possible, as efficiently as possible, you might use a strategy similar to this.

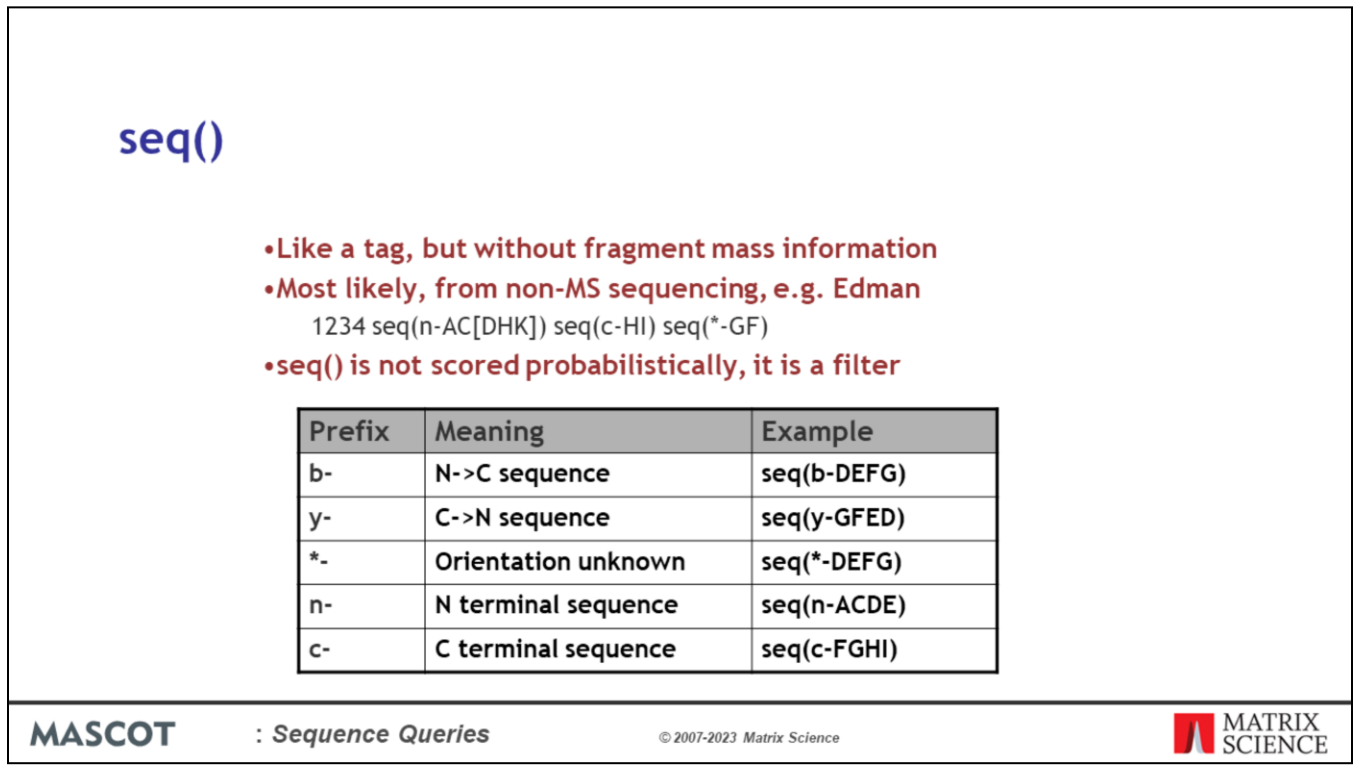

Besides tag and etag, Mascot supports a number of other sequence qualifiers. One of these is seq().

Note that seq() is a filter. It must be correct or there will be no match.

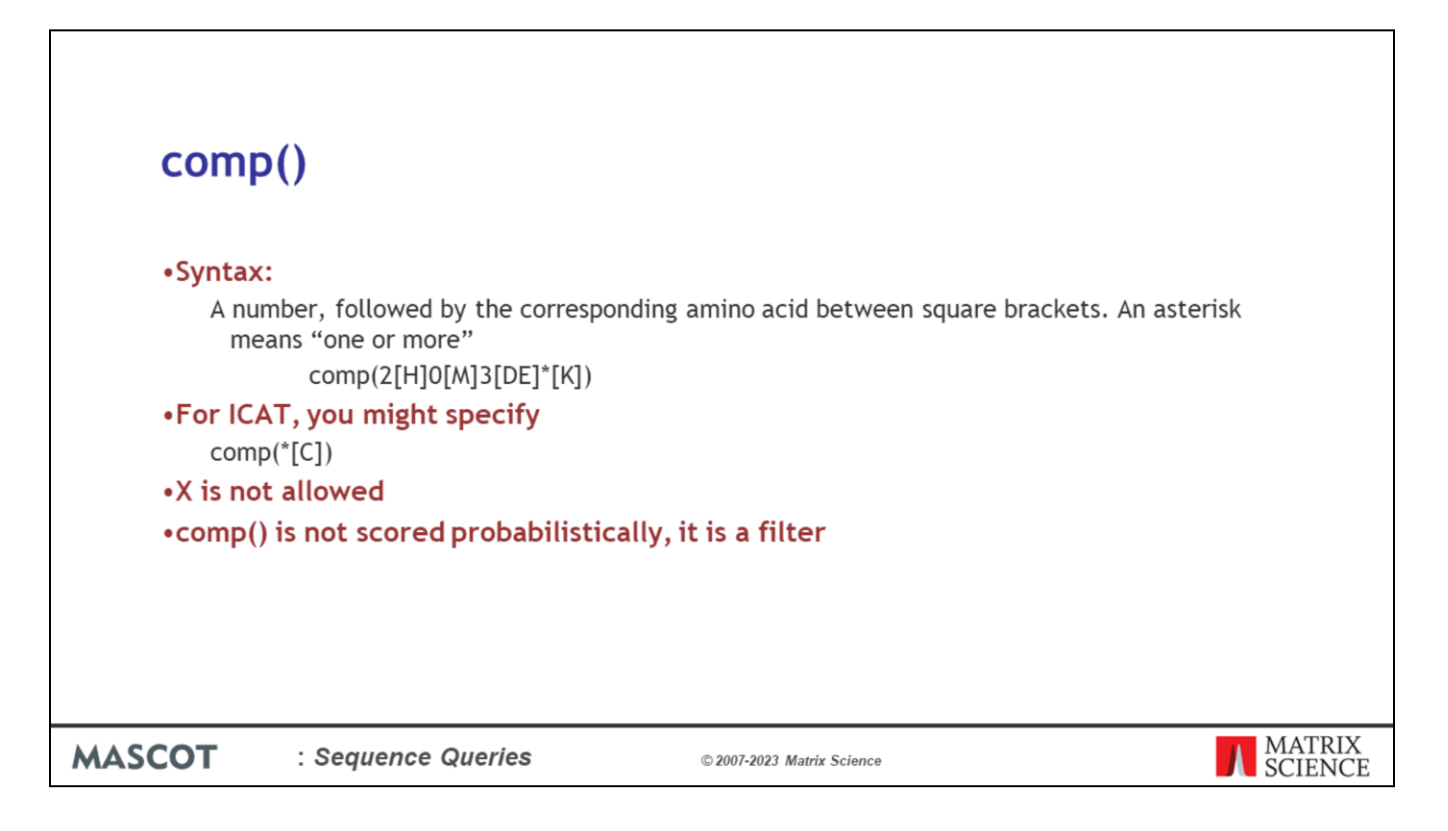

The other important one is comp(). This would be useful in an ICAT search. Note that comp() is a filter. It must be correct or there will be no match.

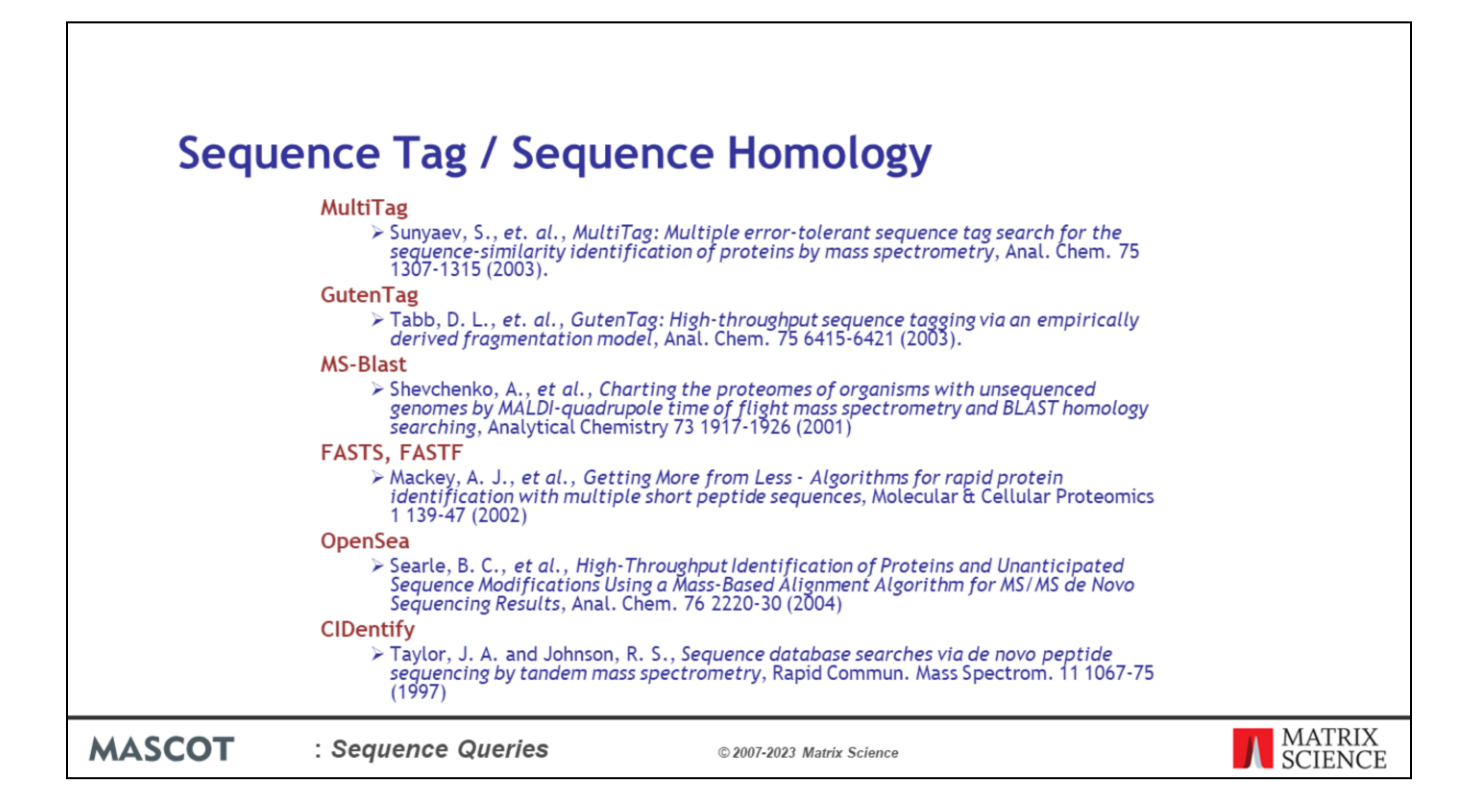

As always, there is more information in the Mascot help pages. These references are a good starting point if you are interested in learning more about the potential of combining mass and sequence information.